# LOS JOVEN CLUB DE COMPUTACIÓN Y ELECTRÓNICA **REVISTA BIMESTRAL** Linked-in Para destacar en el ámbito profesional

RENISTA

**GRATUITA** 

**NÚMERO 48** 

Feb.-Mar./2016

**ISSN 1995-9419** 

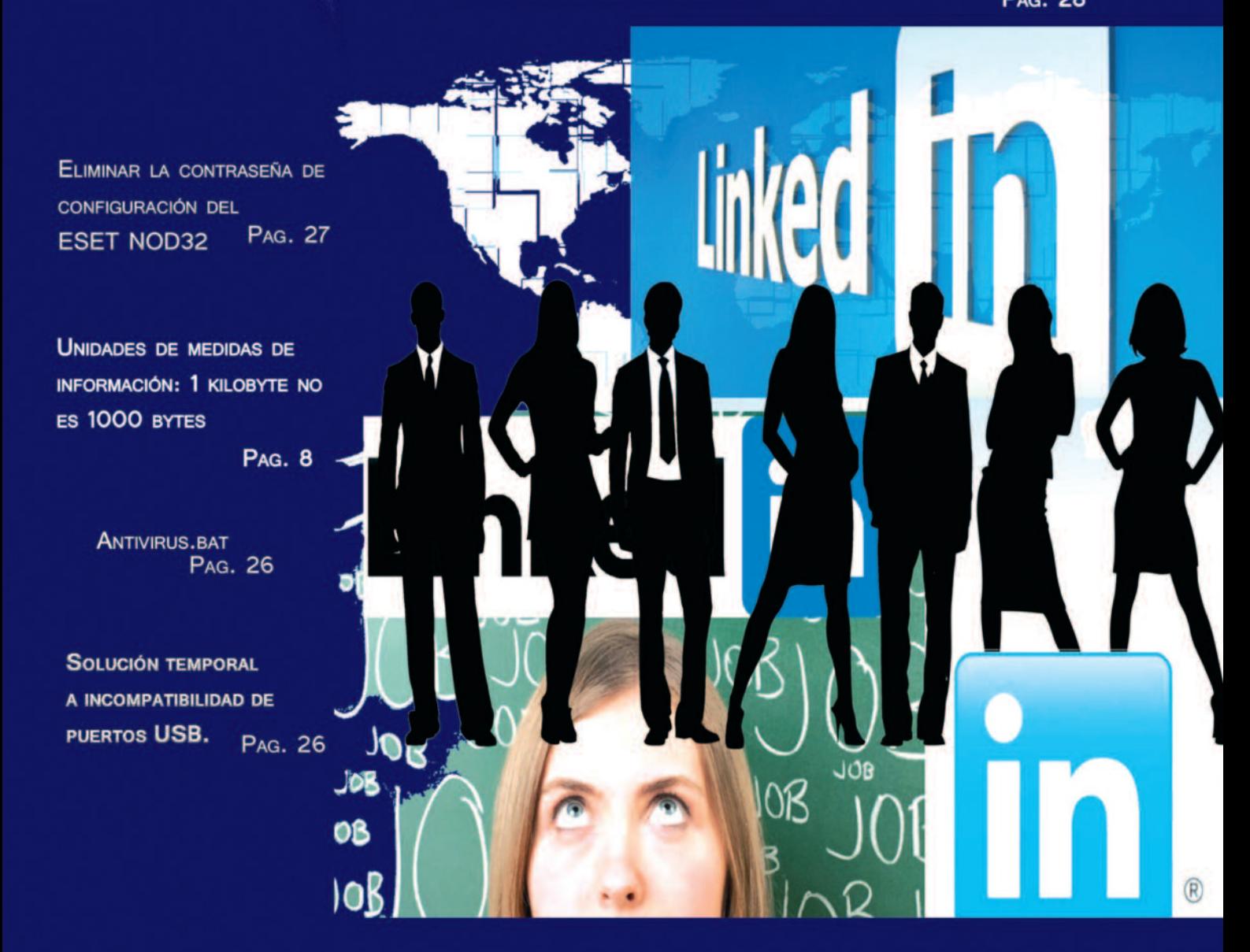

## **El Colectivo**

#### **Directora**

MSc. Yolagny Díaz Bermúdez *yolagny.diaz@mtz.jovenclub.cu*

**Producción** Lic. Virginia Fernández Mestre *virginia.fernandez@jovenclub.cu*

**Editor Jefe** Dr.C. Carlos López López *carlos.lopez@vcl.jovenclub.cu*

#### **Editores**

MSc. Yury Ramón Castelló Dieguez *yury.castello@ltu.jovenclub.cu* Lic. Bernardo Herrera Pérez *bernardo@mtz.jovenclub.cu* MSc. Lisbet Vallés Bravo *lisbet@ssp.jovenclub.cu* Lic. Sandra Jova Fuerte *sandra.jova@vcl.jovenclub.cu* MSc.Yonaika Pérez Cabrera *yonaika.perez@mtz.jovenclub.cu* Yunesky Rodríguez Álvarez *yunesky.rodriguez@mtz.jovenclub.cu*

#### **Correctora**

MSc. Olga Lidia Cabrera López *olgal.cabrera@vcl.jovenclub.cu*

#### **Edición de imágenes y maquetación**

MSc. Yolagny Díaz Bermúdez *yolagny.diaz@mtz.jovenclub.cu* Lic. Yuri La Rosa Martínez *yuri.larosa@mtz.jovenclub.cu*

#### **Puede acceder a nuestra publicación a través del Portal** *http://www.revista.jovenclub.cu*

Llámenos a los siguientes teléfonos en los horarios de 9:00am a 5:00pm, de Lunes a Viernes:

**Dirección**: 53 45-912239 **Producción**: 537-8306097

**Dirección Postal:** Dirección Nacional de los Joven Club de Computación y Electrónica. Calle 13 Nº 456 entre E y F, Vedado, municipio Plaza de la Revolución, La Habana, Cuba

#### **RNPS 2163 / ISSN 1995-9419**

# **Editorial**

Recién finalizamos el mes de marzo que estuvo bien movido en cuanto a actividades relacionadas con el mundo tecnológico; entre las que se destacó la XVI Convención y Feria Internacional Informática 2016, un espacio que resultó idóneo para propiciar el intercambio de ideas y conocimientos que permitan enfrentar con mayor experiencia los retos que se plantean en este campo. Los Joven Club se encontraron representados en este evento por una delegación con varios proyectos novedosos.

En la sección El [escritorio](#page-7-0) podrá ganar en claridad con relación a las unidades de medida de información y el por qué difieren con relación al resto de las unidades de medida. En El [taller](#page-19-0) les presentamos cómo reparar un balun o adaptador de antena de los receptores de TV en caso de la rotura del pin central. La red [social](#page-27-0) llega en esta ocasión con la descripción de LinkedIN, la red social de preferencia entre profesionales. En El [consejero](#page-25-0) podrá conocer como activar los puertos USB de computadoras que presenten tarjetas microSD y por necesidad deban funcionar con Windows XP.

Le sugerimos en esta ocasión la sección Vistazos [tecnológi](#page-21-0)[cos](#page-21-0) pues se viste de gala con la entrevista realizada al DrC. Josué Segura Montero, Especialista principal del Joven Club Matanzas V, por haber concluido el doctorado con resultados satisfactorios.

Recuerde que siempre estamos a su alcance mediante nuestro correo revistatino@jovenclub.cu, en el cual esperamos por sus opiniones.

Yolagny Díaz Bermúdez Directora de la Revista TINO

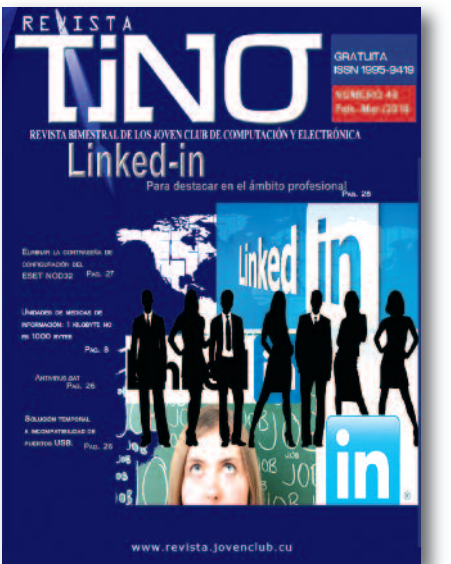

### **El vocero**

**SUMARIO**

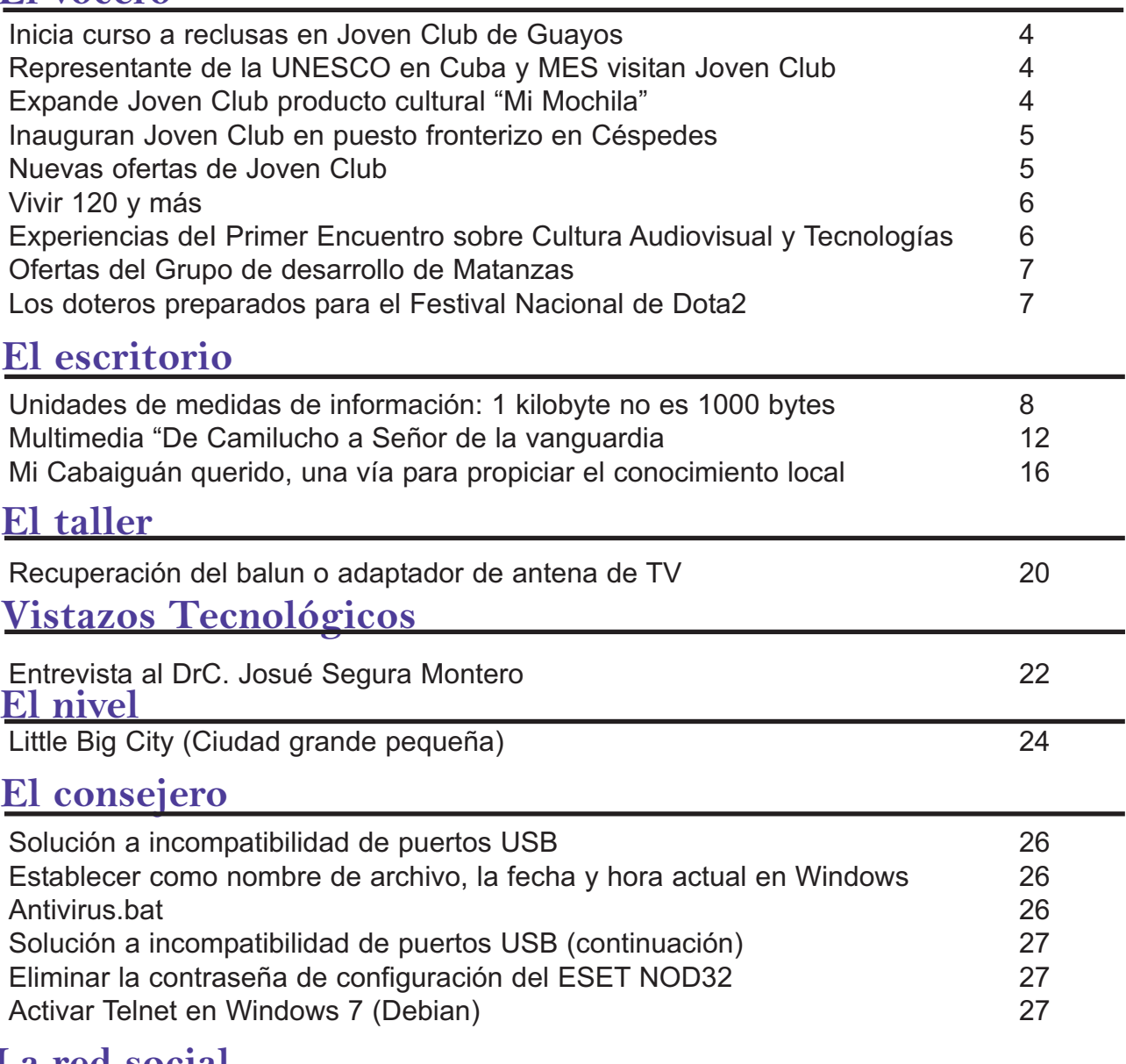

REVISTA

### **La red social**

LinkedIn para destacar en el ámbito [profesional](#page-27-0) 28

### **El navegador**

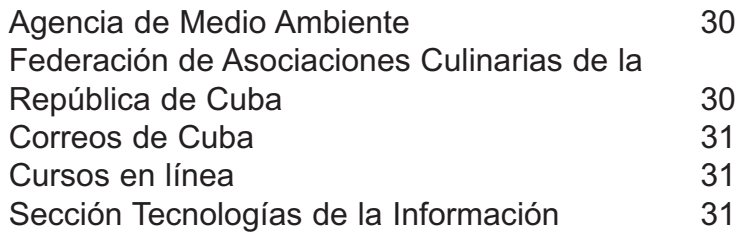

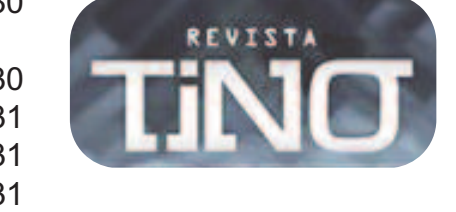

# <span id="page-3-0"></span>Representante de la UNESCO y Ministerio de Educación Superior visitan Joven Club

EI voce

**Autor: Adaniellis de la C. Dávila Alvarez / adaniellis.davila@myb.jovenclub.cu**

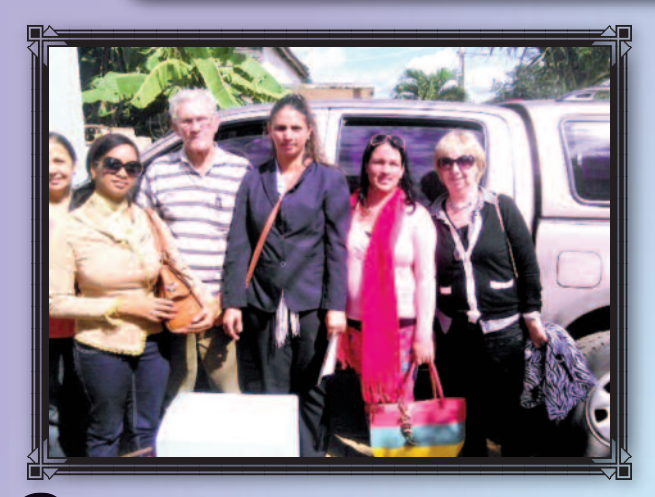

Con el objetivo de realizar un taller para establecer la Educación a Distancia desde el territorio para todo el país, visitan las instalaciones de los Joven Club de San Nicolás la representante de la UNESCO en Cuba, conjuntamente con profesores del Centro Universitario Municipal y especialistas del Ministerio de Educación Superior (MES), así como los principales dirigentes del municipio.

### Expande Joven Club en Cienfuegos producto cultural "Mi Mochila"

**Autor: Jaensy Vázquez Acea / jaensy.vazquez@cfg.jovenclub.cu**

**Esta diciembre de 2014 el producto cultural "Mi Mochila",**<br>
fuegueros. Hasta la fecha solo se encontraba en tres insta-<br>
laciones del municipio cabecera. Teniendo en cuenta el nivel de es un servicio más que ofrecen los Joven Club cienlaciones del municipio cabecera. Teniendo en cuenta el nivel de aceptación que ha presentado y la disponibilidad de recursos con que cuenta la Dirección Provincial, se ha decidido expandir hacia los restantes municipios, en aras de que llegue a todos los hogares de la provincia.

Mi Mochila es un producto confeccionado Joven Club de Computación y Electrónica de conjunto con diversos organismos y entidades nacionales, como por ejemplo el ICRT. Se actualiza quincenalmente y tiene como finalidad propiciar el entretenimiento en los diferentes grupos etarios, con prioridad en el sector más joven de la sociedad. Este producto digital posee diferentes secciones de contenido audiovisual relacionados con el cine, el deporte, el humor, la literatura y la informática, etc.

Mi Mochila contribuya a la formación cultural y el gusto estético de la comunidad. Usted puede acceder de forma gratuita en todos los municipios cienfuegueros, intercambiar y copiar de la misma el contenido que desee según sus intereses.

En este encuentro se hizo referencia a la importancia de fortalecer la Educación Superior en el territorio, específicamente la Educación a Distancia, mediante la utilización de los servicios que ofrecen los Joven Club a la comunidad, especialmente a los estudiantes de esta modalidad, así como el estado de la tecnología e instalaciones, la preparación de los instructores, entre otros aspectos de interés que favorecen alcanzar los objetivos propuestos satisfactoriamente en cada estudiante. La Organización de las Naciones Unidas para la Educación, la Ciencia y la Cultura (UNESCO), fundada en 1945, es un organismo especializado de las Naciones Unidas. El objetivo de la Organización es "Contribuir a la conservación de la paz y de la seguridad estrechando, mediante la educación, la ciencia y la cultura, la colaboración entre las naciones con el fin de asegurar el respeto universal de la justicia, de la ley, de los derechos humanos y de las libertades fundamentales para todos, sin distinción de raza, de sexo, de idioma o de religión, que la Carta de las Naciones Unidas reconoce a todos los pueblos".

Los Joven Club de Computación tienen como misión: "proporcionar a la sociedad servicios y productos relacionados con las tecnologías de la información, las comunicaciones y la electrónica".

Con este intercambio se evidenció la preparación técnica – profesional del municipio y la disposición de los Joven Club para apoyar y brindar los servicios con mejor calidad que propicien resultados exitosos con la implementación de la Educación a Distancia.

### Inicia curso a reclusas en Joven Club de Guayos

#### **Autor: Juan Carlos Jiménez / juan.jimenez@ssp.jovenclub.cu**

n el Joven Club Cabaiguán II, enclavado en la localidad de<br>
Guayos, se inicia un curso de Operador de<br>
Microcomputadoras impartido a reclusas del Penal<br>
Provincial de Muieres de Sancti Spíritus. Esta actividad es fre-Guayos, se inicia un curso de Operador de Provincial de Mujeres de Sancti Spíritus. Esta actividad es frecuente en la instalación, donde desde el año 2006 se viene materializando una colaboración entre la institución penitenciaria y el Joven Club de la localidad.

En el curso se promueve la formación de una cultura patriótica, con la presencia de los textos martianos y de otros patriotas e intelectuales cubanos. Constatar la utilidad de este proyecto, hoy hecho realidad, es la concreción de una sensible idea de nuestro proyecto social. Todo ello ratifica que en Cuba, en el socialismo, ningún ser humano será excluido ni olvidado jamás.

La educación, la cultura y el deporte son hoy los instrumentos principales que se utilizan cada vez con mayor precisión y efectividad entre la población penal del país, para lograr el cambio humano que la sociedad necesita en quienes la integran.

## <span id="page-4-0"></span>Nuevas ofertas de Joven Club en Santiago de Cuba *Autor: Odalys Medina Fonseca / odalis.medina@scu.jovenclub.cu*

n conmemoración del 163<br>
aniversario del natalicio<br>
del Héroe Nacional José del Héroe Nacional José Martí, el 28 de enero del 2016, se realiza la puesta en marcha de una nueva instalación de los Joven Club de Computación y Electrónica en Santiago d**e Cuba, identificada como Centro Tecnológico**

**Recreativo III**. El centro ubicado en la popular calle Enramadas esquina Peralejo, en un primer momento se especializa en brindar el servicio de tiempo de máquina con juegos interactivos

para niños y jóvenes con 18 puestos de trabajo, aumentando 4 puestos en el mes de febrero para navegación nacional e internacional a través de la plataforma nauta de ETECSA. El Centro Tecnológico Recreativo III amplia su gama de servicios el 24 de febrero del presente año con la instalación de una WIFI de ETECSA para la conexión a internet. Llama la atención la gran aceptación y asimilación que han tenido los servicios de esta nueva instalación con apenas un mes de trabajo.

El sábado 27 de febrero del 2016 una nueva oferta de los Joven Club incorpora los servicios de la entidad a la noche santiaguera. El **Joven Club Móvil**, el cual cuenta con 10 puestos de trabajo, durante el fin de semana oferta el servicio de tiempo de máquina con videojuegos interactivos para niños y jóvenes.

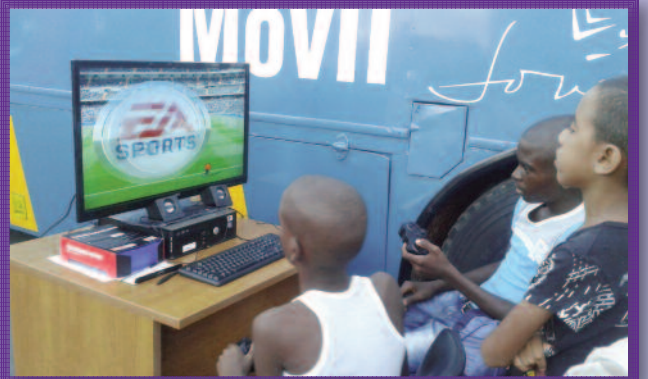

Nace así esta excelente oferta de recreación sana para que los pequeñines jueguen y se entretengan con un banco de videojuegos.

Para alegría de los clientes fijos de la Móvil, entre otras propuestas, se coloca fuera del ómnibus una máquina que permite ejecutar juegos con gráficos de alto nivel, audífonos, monitor de 32 pulgadas y controladores inalámbricos. Esta atracción deja sombrada a muchos niños. Según afirma Pedro Junco, Instructor de la

Móvil "esta iniciativa fue tomada para que los niños que esperan para entrar a la móvil mientras acaba el turno anterior puedan entretenerse e interactuar jugando en la máquina colocada en el exterior. Esperamos que así los clientes se sientan satisfechos con nuestros servicios y los exhortamos a que asistan a la Móvil donde podrán encontrar un trato cordial y un servicio que superara sus expectativas".

La MSc Yamilé González Turcás, Directora Provincial de los Joven Club en Santiago de Cuba en entrevista realizada expresa: "*el Joven Club Móvil llevará nuestros servicios a comunidades alejadas y donde no contamos con presencia, siendo este uno de los compromisos de la provincia Santiago de Cuba en saludo al 30 Aniversario de los Joven Club*".

### Inauguran Joven Club en puesto fronterizo en Céspedes **Autor: Yoesmel Ajete Rufín / yoesmel.ajete@cmg.jovenclub.cu**

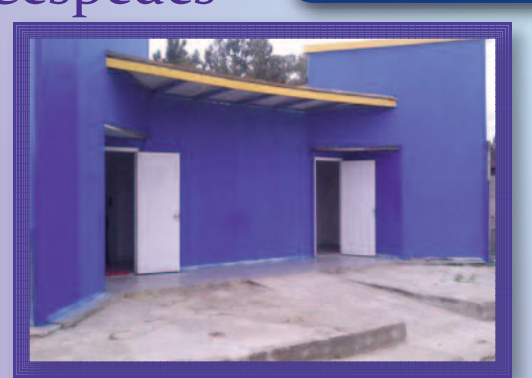

os moradores de la<br>
occidental de los mi<br>
con los servicios de<br>
su aprendizaje y disfrute. os moradores de la cabecera municipal de este, el más occidental de los municipios camagüeyanos, cuentan ahora con los servicios de un Joven Club de Computación, para

Este nuevo centro de las tecnologías de la información, abre las puertas de uno de los espacios emblemáticos del territorio, una antigua Sala de vídeo que dejó de prestar servicios desde hace ya varios años y que hoy reabre para ofertar servicios a un pueblo que ya desde hace un tiempo abogaba por una instalación de este tipo en sus predios.

El MSc. Mario Jesús Pelegrín Eiris, Director Municipal de los Joven Club en el municipio, manifestó que este es el resultado del esfuerzo mancomunado entre las organizaciones políticas del territorio y la entidad, con el objetivo de extender la oferta de servicios a esta parte de la geografía cespedeña.

Por otra parte, pretende acercar a la institución a los centros de trabajo y empresas radicadas en esta parte del municipio, que hoy están solicitando los servicios de joven club, en pos de continuar el proyecto revolucionario de informatizar a la sociedad cubana, para que ésta sea cada vez más culta.

Este servicio resulta una extensión del trabajo que desarrolla la instalación ubicada en la comunidad "Estrella", única de este tipo en el territorio hasta el momento, en la cual están matriculadas más de cien personas, entre ellas niños, jóvenes, ancianos y discapacitados.

Pelegrín precisó que la matrícula en los cursos de formación sobrepasó las posibilidades actuales del centro, dada la calidad de los cursos que se imparten y la avidez de conocimientos, por lo que este viene a suplir el déficit de equipos y espacios para satisfacer la amplia demanda de servicios.

Una cifra superior a los 100 mil cubanos estudian en el actual período de instrucción en los más de 600 Joven Club de Computación y Electrónica existentes en Cuba, atraídos por cursos tradicionales de programación, diseño y electrónica, así como otros especializados, como el software libre.

En este sentido las instalaciones cespedeñas juegan un papel importante en aras de propiciar a los usuarios una recreación sana así como posibilidades de superación personal. Es por ello que la nueva instalación, el Joven Club Céspedes I, representa para el pueblo cespedeño uno de los logros sociales en saludo al Aniversario 57 del Triunfo de la Revolución y un granito de arena para que el territorio alcance la sede provincial por el 26 de Julio.

### <span id="page-5-0"></span>Experiencias deI Primer Encuentro sobre Cultura Audiovisual y Tecnologías **Autor: Jessica Esther Águila Rodríguez / jessica@cmg.jovenclub.cu**

voce

31

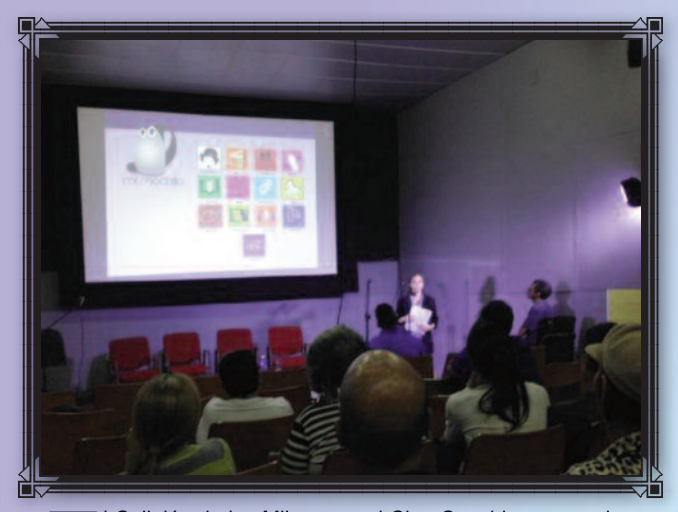

I Callejón de los Milagros y el Cine Casablanca acogieron<br>
al primer encuentro sobre Cultura Audiovisual y<br>
Tecnologías, celebrado en la ciudad de Camagüey, con la<br>
narticinación de varias entidades de la provincia entre e al primer encuentro sobre Cultura Audiovisual y participación de varias entidades de la provincia, entre ellas los Joven Club.

Su Comité Organizador presidido por Yunielkis Naranjo Guerra, de la Asociación Hermanos Saíz Camagüey; Tamara Castillo, Coordinadora Dirección Provincial de Cultura; Juan Antonio García Borrero, Coordinador General; Reynaldo Pérez Labrada, en la Producción dieron la bienvenida a los invitados y participantes con un café en el Bar Casablanca. Seguidamente se dio paso a la realización de un panel de intelectuales, expertos, escritores, ensayistas y críticos en la provincia que expresaron sus criterios sobre la tecnología digital, libros electrónicos y estrategias institucionales.

El primero Jorge Santos Caballero, mostró sus apreciaciones sobre la influencia de la tecnología en la literatura; Luis Álvarez realizó un profundo análisis de los desafíos cognitivos que implican las nuevas tecnologías y para cerrar el debate Juan Antonio García Borrero, el alma de este proyecto creador, dialogó con la audiencia presente sobre el papel de las mediatecas en la era de la revolución digital.

Con el apoyo de Joven Club en horas del mediodía tuvo la inauguración de la feria del libro electrónico donde se hicieron las presentaciones vía Wifi de la Quinta Entrega de "Los mil y un

textos", de la auditoría del investigador y crítico de literatura y arte, Desiderio Navarro; "Las doscientas mejores películas de la historia del cine", de la Asociación Hermanos Saíz y "El Cine más allá del espectáculo", de la Asociación Católica para las Comunicaciones en América Latina y el Caribe (SIGNIS-ALC). Joven Club cobró protagonismo en esta actividad al darle promoción a los servicios de EcuRed, Ecumóvil y La Mochila, permitiendo desde las computadoras del evento el acceso y copia a estas prestaciones.

En el Salón Palatino se vivieron experiencias inolvidables con la presentación del filme Steve Jobs (2015), de Danny Boyle. Protagonizado por Michael Fassbender, Kate Winslet, Seth Rogen y Jeff Daniel, versa sobre los diferentes matices de la vida profesional y privada de este genio mediático. Se desarrolló además un taller de experiencias de las entidades estatales ETECSA, Joven Club, la Facultad de Informática Universidad de Camagüey, Citmatel, el Portal Príncipe, la Unión de Informáticos de Cuba y otras del sector cuentapropista "A la mesa" o Directorio de Restaurantes y paladares en Cuba y el proyecto ORSIS de Tecnología Integral.

La comunicadora provincial de la computadora de la familia agramontina, Jessica Águila Rodríguez, debatió sobre las vivencias acumuladas en los 28 años de fundada la institución, refiriéndose a los servicios de navegación nacional ofrecidos, como son la Blogosfera "Reflejos" y su blog de referencia en la provincia "Dota 2", como divulgador del acontecer de los torneos de ese deporte electrónico en el territorio. Divulgó además aspectos fundamentales del funcionamiento de la enciclopedia EcuRed en la web, su versión Portátil y Ecumóvil; sin olvidar el servicio Mi Mochila, como producto cultural ofrecido a la población de forma gratuita como alternativa al paquete semanal.

Para cerrar, llegó en horas de la noche en el Callejón de los Milagros la cibertertulia "Cine Cubano la pupila insomne", teniendo a Juan Antonio García Borrero como anfitrión de este encuentro y creador del blog que lleva el mismo nombre. Con la presentación de audiovisuales de Camagüey en presencia de Gustavo Pérez, Jorge Campanería, Reynaldo Pérez Labrada, Líber Matos, se logró cerrar con broche de oro.

El Primer Encuentro sobre Cultura Audiovisual y Tecnologías en Cuba, surge como una necesidad de la provincia para estrechar lazos entre las diferentes instituciones y empresas que abogan por la extensión del arte, la cultura y la literatura fundamentalmente vinculados a espacios tecnológicos, además de constituir una gran oportunidad para ciberalfabetizar a la población agramontina y a los "nativos digitales" de toda la Isla.

### Vivir 120 y más **Autor: Adamayante Gamboa Noa / adamayanti.gamboa@vcl.jovenclub.cu**

El Geroclub que pertenece al Joven<br>Club Caibarién 3 cuyo nombre es:<br>"Vivir 120 y más", se reúne men-<br>sualmente con los instructores de esta Club Caibarién 3 cuyo nombre es: sualmente con los instructores de esta instalación, para realizar diferentes actividades que responden a las necesidades y aspiraciones del grupo.

En una etapa de la vida en que las personas afrontan problemas físicos, psíquicos y sociales derivados de cambios biológicos propios de la edad, pero capaces de continuar aprendiendo, llegan a este Joven Club, donde se preparan un

grupo de acciones para que los longevos se sientan útiles y al mismo tiempo se entretengan. Las actividades se desarrollan en horas de la mañana donde intercambian anécdotas, canciones, presentes, reciben cursos, charlas, vídeos sobre diferentes temas como la gerontología, geriatría y otros, se exhiben sus manualidades y se celebran cumpleaños colectivos. De igual forma se unen a ellos los niños de la comunidad, quienes recitan poesías, les regalan dramatizaciones y canciones.

Los abuelos miembros del Geroclub agradecen a Joven Club por darle la oportunidad de continuar creando en esta etapa de sus vidas y llenar de amor y esperanza sus corazones, a través de este espacio. Ellos manifestaron que además de adquirir conocimientos, mejoran su mente y su autoestima, sintiéndose parte de "la computadora de la familia". Estas acciones reafirman la importancia del Joven Club, pues contribuye al incremento de la calidad de vida del adulto mayor y una longevidad satisfactoria.

## <span id="page-6-0"></span>Los doteros preparados para el Festival Nacional de Dota2

EI vo

**Autor: Aislen Morlote García / aislen.morlote@gtm.jovenclub.cu**

In el Palacio de la Computación de Guantánamo se reú-<br>
nen una veintena de adolescentes para entrenar con el<br>
objetivo de participar en el festival de Dota a celebrarse<br>
en el mes de abril en la provincia de los tinaiones nen una veintena de adolescentes para entrenar con el objetivo de participar en el festival de Dota a celebrarse en el mes de abril en la provincia de los tinajones "Camagüey". Estos doteros, con experiencia y prácticas en el juego, fueron seleccionados dentro del resto de los equipos a participar en el festival de invierno realizado en Camagüey. Los invitados al torneo de primavera fueron:

Reynier González Martínez Maikel Douglas Jones Kindelán Orvis Pérez Quintana Ángel Franco Hernández Alexander Bornot Plá Jesús Guevara Vives

Este experimentado equipo se hace llamar "Los del Guaso", y se les garantiza desde el Palacio el aula 1 y 2 con 7 computadoras con los requisitos necesarios para el juego. Alexander Bornot Plá, capitán del equipo se siente satisfecho con la atención que se les ha dado y plantea: "en ocasiones estamos estresados y nos acercamos a la instalación para recibir los servicios de tiempo de máquina ya que esto nos ayuda controlar el estrés".

Los videojuegos se han convertido en una nueva forma de entretenimiento que poco a poco va formando parte de nuestra vida diaria, nos ayudan a potenciar la creatividad y la imaginación, desarrollan además la capacidad de resolver problemas en situaciones diversas.

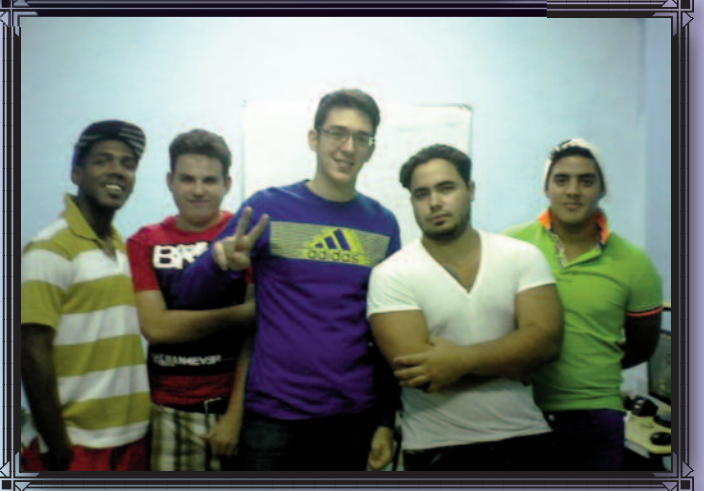

El dota 2 es un juego multijugador de estrategia en tiempo real, es el juego más popular a nivel mundial, distribuido por la plataforma Steam de Valve, en él se puede elegir más de 85 héroes, pero actualmente existen más de 112 héroes lo que permite bastante tolerancia al estilo de juego, cada héroe tiene ciertas aptitudes y estadísticas (potencia, energía, talento) que modifican su ataque y vida.

# Grupo de desarrollo de Matanzas

#### **Autor:** Isabel María Calás Olazabal / **isabel@mtz.jovenclub.cu Coautor: Analiet Puentes Daniel**

a provincia Matanzas cuenta con presionales calificados, capaces de l<br>var a cabo proyectos realizados a la<br>medida de cada empresa, buscando sus a provincia Matanzas cuenta con profesionales calificados, capaces de llevar a cabo proyectos realizados a la dificultades o procedimientos engorrosos que pudieran ser automatizados y así facilitar el desarrollo de los mismos.

El equipo de desarrollo tiene amplia experiencia en aplicaciones para la gestión de información.

Según las peticiones de los clientes se pueden crear programas para computadoras convencionales, tabletas electrónicas, teléfonos móviles, etc.

Una vez realizado el proyecto se brinda preparación técnica a los funcionarios que van a interactuar con la solución y además es posible realizar nuevos contratos para soporte técnico, en caso de problemas con el sistema o mejoras en la aplicación. También es posible modificar o crear nuevas versiones de productos que ya estén en uso, pero que no supla todas las necesidades de la empresa, lo mismo para migrarlo de un Sistema Operativo a otro. El grupo de desarrollo se encuentra debidamente preparado para realizar proyectos como:

• **Automatización de los procesos de negocio**

**• Control de Medios Básicos:** se diseña una aplicación donde se recojan los datos de los medios básicos, permitiendo conocer la historia de cambios que han tenido en el transcurso del tiempo, además de gestionar la cadena de aprobación de altas, bajas o modificaciones de acuerdo a las características de su entidad.

• **Control Energético**

• **Recursos Humanos:** Se automatizan todos los procesos realizados para el control de los recursos humanos.

• **Control de Almacenes**: Se implementa una aplicación que controle todos los medios que se guardan en los almacenes, así como su entrada o salida del mismo y que genere los informes de acuerdo a las necesidades del cliente. • **Entorno Virtual de Aprendizaje**

• **Geolocalización**: Con una aplicación de geolocalización se puede ubicar en uno o varios mapas; centros, entidades o regiones del interés de su empresa, se visualiza información sobre las mismas y también es posible gestionarla de acuerdo a las solicitudes del cliente.

• **Control automático**: Con una aplicación de este tipo es posible controlar dispositivos externos (cámaras de vigilancia, metrocontadores, etc.) a través de su computadora, permitiendo regular el comportamiento de los mismos de acuerdo a las necesidades de la entidad.

• **Modificación de aplicaciones:** pueden modificar o actualizar sistemas en uso. También es posible migrarlos a otro Sistema Operativo, permitiendo el uso de los mismos en distintos tipos de dispositivos. Por ejemplo un programa que usted usa actualmente en una Computadora Personal es posible crear una nueva versión que permita utilizarlo en una Tableta Electrónica o Teléfono Móvil. Si está interesado en que los procesos de su empresa se realicen de forma automática, y así contribuir al completamiento rápido y eficaz de las tareas que estos generan o para más información, nos puede contactar a través del **teléfono 45- 316422** o escribir al correo de la Especialista General que atiende Investigación y Desarrollo cuyo nombre es **Isabel María Calás Olazabal, isabel@mtz.jovenclub.cu**.

7

<span id="page-7-0"></span>el escritorio <sup>01</sup>

López, C. Unidades de medida de información: 1 KiloByte no es 1000 Bytes pág. 8 - 11

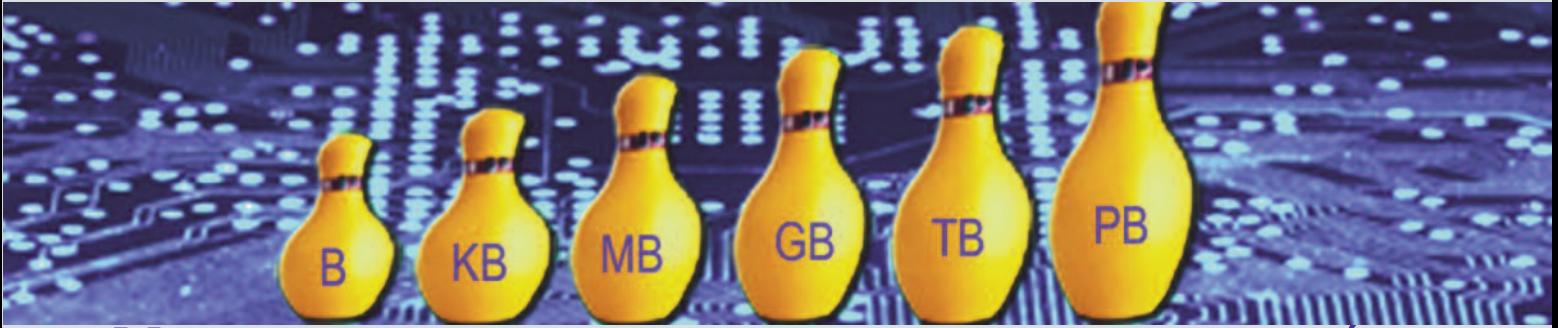

### **Unidades de medidas de información: 1 kilobyte no es 1000 bytes Autor:** Carlos López López **/ carlos.lopez@vcl.jovenclub.cu**

#### **Resumen**:

En el contexto de las Tecnologías de la Información y la Comunicación, la magnitud, capacidad de almacenamiento de la información suele expresarse por los fabricantes de dispositivos de almacenamiento; utilizando los prefijos decimales pertenecientes al Sistema Internacional de Unidades, lo cual resulta inapropiado e inexacto puesto que en este entorno el prefijo kilo no significa mil. Las unidades de medidas de información requieren un tratamiento especial, que toma como base el sistema binario y el empleo de prefijos binario. Se esclarece la utilización de los prefijos binarios para representar mediciones exactas y se ofrece un recurso que facilita la conversión entre los diferentes múltiplos de la unidad básica de medida de información.

#### **Abstract**:

In the context of information and communications technology, the size, storage capacity information is usually expressed by manufacturers of storage devices; using decimal prefixes belonging to the International System of Units, which is inappropriate and inaccurate since in this environment does not mean the prefix kilo mil. The units of information measures require special treatment, which is based on the binary system and the use of binary prefixes. The use of binary prefixes is clarified to represent accurate measurements and a resource that facilitates the conversion between different multiples of the basic unit of measurement information is provided.

**Palabras claves:** byte; kilobyte; unidades de medidas; información; measurement units; information.

#### **Introducción**:

n artículos científicos, escritos periodísticos, manuales y<br>hasta en libros referidos a temas relacionados con las<br>Tecnologías de Información y la Comunicación (TIC) se<br>emplean indistintamente para referirse a las unidades hasta en libros referidos a temas relacionados con las Tecnologías de Información y la Comunicación (TIC) se emplean indistintamente para referirse a las unidades de medidas de información tanto los prefijos decimales como los prefijos binarios, en ocasiones se adoptan solo los prefijos decimales; lo cual resulta confuso e impreciso. Es importante esclarecer y en particular para aquellas personas que se relacionan con las TIC las diferencias entre los prefijos decimales y los prefijos binarios y su aplicación en el contexto de las unidades de medidas de información.

Con frecuencia son utilizados: 1 kB (k minúscula y B mayúscu-

la), 1 KB (K mayúscula y B mayúscula), 1 Kb (K mayúscula y b minúscula), 1 kb (k minúscula y b minúscula), 1 kiBi, 1 KiBi, 1 Kibi y 1 kibi; para expresar una misma idea, lo que sin dudas resulta confuso. Se hace necesario ser exacto en lo que se escribe o se dice, disminuyendo al máximo las ambigüedades.

Es evidente que la forma correcta de escribir las unidades de medida de información está recogida en las normas. Lo que se aprecia son malas interpretaciones de lo normado al respecto. En este artículo bajo el título: Unidades de medidas de información: 1 kilobyte no es 1000 bytes se exponen de manera lógica los contenidos temáticos que permiten la apropiación de conocimientos alrededor de las unidades de medias de información, refiriéndose a la información con tratamiento automático a través de dispositivos y equipos de cómputo.

Al referirse a unidades de medidas de información es importante aclarar que estas se orientan hacia el almacenamiento, procesamiento y transmisión de datos. Este artículo se orienta solo a una de las dimensiones; el almacenamiento, lo que permite medir la capacidad de almacenamiento de información y su expresión exacta haciendo un uso correcto de los nombres y símbolos de las unidades de medidas de información correspondientes.

Este artículo tiene como objetivo poner al descubierto que 1 kilobyte no es 1000 bytes a través de un acercamiento hacia el tema de los prefijos binarios, facilitándose a través de un recurso didáctico, la conversión entre diferentes unidades de medidas de información.

#### **Desarrollo**:

Las unidades de medidas de información desde la perspectiva del almacenamiento de datos, permiten establecer la capacidad de almacenamiento de diferentes dispositivos: disco duro, memoria de almacenamiento externa, memoria USB (sigla del ingl. Universal Serial Bus 'Bus Universal en Serie'), CD-ROM (sigla del ingl. Compact Disc-Read Only Memory 'Disco Compacto con Memoria de Sólo Lectura' y otros. Esta capacidad de almacenamiento se refiere a la cantidad de información que se puede almacenar en estos dispositivos.

La unidad mínima de medida de información es el bit (del ingl. Binary digit 'dígito binario'), cuyo símbolo es la «b» minúscula. Un bit puede asociarse con un cero «0» o un uno «1», lo que permite representar dos estados y que constituyen la base del

López, C. Unidades de medida de información: 1 KiloByte no es 1000 Bytes pág. 8 - 11

En este sistema todos los números son representados con «0» y «1»; información entendible por los equipos o aparatos digitales, entre los que se encuentra la popularísima computadora personal.

Como el bit es una unidad muy pequeña, se adopta el byte como unidad básica de medida de información, utilizándose como símbolo la B mayúscula. Un byte es una agrupación, generalmente de 8 bits. Con esta explicación debe quedar esclarecido que no es lo mismo b, que B. La letra minúscula es el símbolo del bit, mientras que la mayúscula es el símbolo del byte.

En determinados contexto el byte «B» representa una unidad de medida pequeña. Imaginen tener que expresar 80 000 000 B para referirnos a 80 GB «gigabayte». En estas situaciones es que conviene utilizar los múltiplos del byte «B», para lo que se emplean los prefijos: kilo, mega, giga, etc. En la **Tabla 1** (nombres de las unidades de medidas de información y sus símbolos) se presentan los nombres de los múltiplos del byte y sus símbolos correspondientes (Mitos - 1 Kilobyte = 1024 bytes, s. f.).

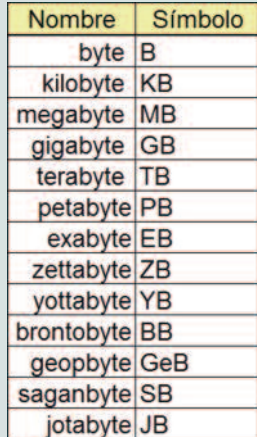

Tabla 1. Nombre de las unidades de medidas de información y sus símbolos

**Nota**. Todas las tablas y figura fueron elaboradas por Eduarte, C. A (enero, 2016). Joven Club de Computación y Electrónica. Villa Clara.

Es importante significar que todos los nombres de las unidades de medidas de información se escriben siempre en minúscula y que el símbolo (compuesto por un prefijo y la letra B), ambos se escriben en mayúscula. Cuando la B aparezca como b se está haciendo referencia al bit y no al byte. Utilizar la letra exacta es muy importante, puesto que no es lo mismo 100 MB (megabytes), que 100 Mb (megabits), aunque los múltiplos de bit son utilizados para definir velocidad de transmisión de datos y no capacidad de almacenamiento. Es importante significar el prefijo kilo «K», en cuyo símbolo se utiliza la K mayúscula, y no minúscula como se utiliza en el Sistema Internacional de

Unidades para representar magnitudes convencionales.

En la **Tabla 2** se muestran los prefijos decimales pertenecientes al Sistema Internacional de Medida, donde cada uno representa una cantidad. Así kilo representa 1 000, mega 1 000 000 y así sucesivamente. Se puede observar que utilizando los prefijos decimales cada múltiplo es 1000 veces el anterior.

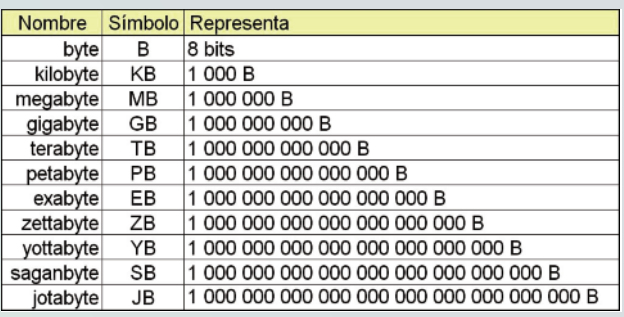

Tabla2. Prefijos decimales pertenecientes al Sistema Internacional de Medida

Hasta aquí se ha expresado la representación de cada múltiplo utilizando los prefijos decimales, cuando en realidad han de utilizarse los prefijos binarios, por lo que esta equivalencia resulta una forma inexacta e inadecuada para referirse a las unidades de medida de información.

#### **¿Por qué 1 kilobyte no es 1000 bytes?**

Al referirse a las unidades de medida de información resulta inapropiado utilizar los prefijos decimales, puesto que en este contexto 1 kilobyte no es 1000 bytes, por lo que habría que despreciar la representación de la tabla 2. Es preciso utilizar los prefijos binarios. Recordar que el sistema binario utiliza base dos y que el 1000 es una magnitud que no pertenece a la serie progresiva de potencia de 2 (**Tabla 3**). En esta serie el número más cercano al 1000 es 1024 (resultado de elevar el 2 a la 10 «210», que significa multiplicar 2 × 2 diez veces), tal y como se observa (¿Por qué las medidas de operación?, s. f.).

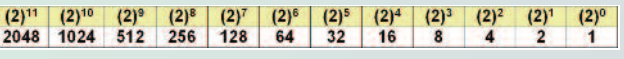

Tabla 3. Sistema binario

Hasta aquí queda claro que al hacer referencia a unidades de medidas de información 1 kilobyte no es 1000 bytes, sino 1024 bytes, pero se continúa arrastrando un error y es el empleo del prefijo kilo, que pertenece al sistema decimal.

Desde 1998 la Comisión Electrotécnica Internacional (CEI), del ingl. International Electrotechnical Comisión (IEC), establece los prefijos para el sistema binario (**Tabla 4**), adicionando bi tras la primera sílaba del prefijo decimal, para especificar que se trata de binario. Estos prefijos y sus símbolos quedan como sigue: kibi (Ki), mebi (Mi), gibi (Gi), tebi (Ti), pebi (Pi), exbi (Ei), zebi (Zi), Yobí (Yi), sabi (Xi) y jobi (Ji). La realidad es que no se acostumbra llamar por su nombre (Prefijos Binarios, s. f.; Informática, 2008).

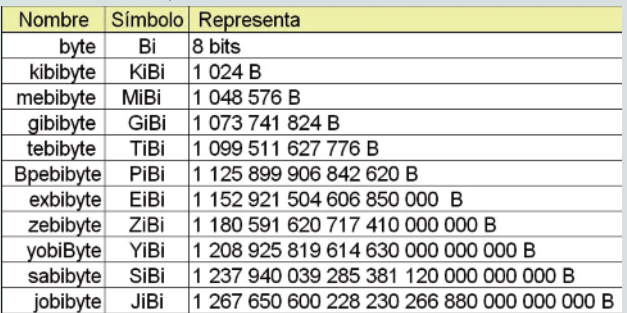

Tabla 4. Prefijos para el sistema binario

# el **escritorio 0**

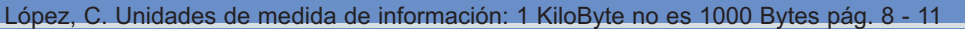

Nombres de las unidades de medidas de información y sus símbolos según la IEC.

Como la B es la unidad del Belio y además se utiliza como símbolo del Bel, pues se decide utilizar Bi para el byte, descartando ambigüedades adicionales. Por otra parte el símbolo del kelvin es K «mayúscula»

Se puede observar que utilizando los prefijos binarios cada múltiplo es 1024 veces el anterior.

Al utilizar el sistema decimal en lugar del sistema binario para referirse a la capacidad de almacenamiento de información se introduce un desfasaje, que se hace cada vez mayor para valores mayores de capacidad de almacenamiento, lo que se expresa en la **tabla 5** y que significa la diferencia entre la capacidad de almacenamiento real de un dispositivo y el valor de capacidad especificado por el fabricante en la etiqueta del disco.

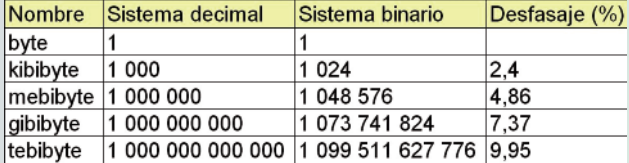

Tabla 5. Defasaje entre el sistema binario y el decimal.

Esta es la causa por la cual al intentar grabar 4,7 GiBi en un DVD de 4,7 GB; se envía un mensaje por parte del sistema operativo que anuncia que no hay capacidad en disco, porque en realidad la capacidad de almacenamiento del dispositivo resulta de 4,37 GiBi. De manera similar ocurre con un disco duro de 80 GB, en realidad posee 74,51 GiBi, uno de 1 TB, en realidad posee 0,90 TiBi. Queda claro que no se ha perdido nada, lo que sucede es que nunca ha existido. El error está por parte del fabricante, quien utilizó prefijos decimales para referirse a unidades de medida de información, en lugar de utilizar los prefijos binarios. Notar que este error se incrementa en la medida que el valor numérico de almacenamiento aumenta. Para valores del orden de los KiBi la diferencia entre el valor etiquetado por el fabricante y el valor real resulta del 2% (2,4), para valores de MiBi la diferencia es de 5% (4,9), así para GiBi, 7% (7,4); TiBi, 10% (10); PiBi, 13% (12,5); EiBi, 15%

Como no es lo mismo kilo que kibi, habrá de una vez y por todas de ser exactos y utilizar el prefijo adecuado….1 kilobyte = 103 byte = 1000 bytes, mientras que 1 Kibibyte = 210 = 1024 bytes. El término kilobyte es mal utilizado indistintamente tanto para referirse a 1000 bytes como a 1024 bytes, dejando a la elección del que escribe o lee la asociación con uno u otro valor.

Etimológicamente es incorrecto utilizar el kilo (de base decimal) para nombrar múltiplos en base binaria, lo correcto sería utilizar el kibi, ya que como ha quedado claro 1000 es diferente de 1024.

En lo adelante en este artículo se utilizan los prefijos binarios y se espera que usted lector, entienda lo que se describe, lo acepte, lo haga suyo y lo aplique de inmediato.

Ahora queda claro el subtítulo utilizado en este artículo: 1 kilobyte no es 1000 bytes. Se acostumbra utilizar en el contexto de las unidades de medidas de información 1 kilobyte para referirse a 1024 bytes, cuando realmente el prefijo kilo se refiere a 1000. Lo correcto sería enunciar 1 kibibyte es 1024 bytes.

tribuye a la eliminación de ambigüedades. La **tabla 6** resume los nombres, símbolos y valores equivalentes de la unidad básica de medida de información y sus múltiplos. Note que el factor de multiplicación para convertir de un múltiplo a otro en lugar de

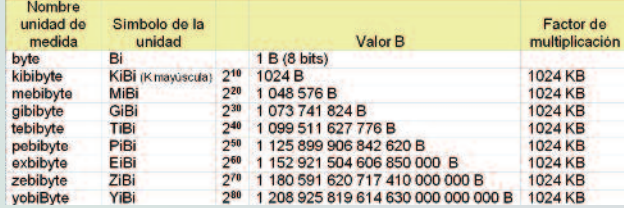

1000 resulta ser 1024.

Tabla 6. Nombres, símbolos y valores equivalentes.

¿Cómo convertir de la unidad básica de medida de información a sus múltiplos y viceversa?

Como cada múltiplo es 1024 veces el anterior para convertir de un múltiplo a otro, se divide o se multiplica por 1024.

Partamos de un ejemplo concreto donde se necesita ordenar de menor a mayor las siguientes magnitudes: 0,03125 GiBi; 512 MiBi y 65536 Bi. Lo más aconsejable es convertir las tres magnitudes a un mismo múltiplo de las unidades de medida de información.

Se ofrece un recurso (**Figura 1**) que facilita la conversión sin mucha complicación, para ello se ordena horizontalmente de izquierda a derecha, de menor a mayor las unidades de medidas con las que se trabaja. Ya debes asimilar que 1 MiBi es mayor que 1 KiBi y este a su vez mayor que 1 Bi.

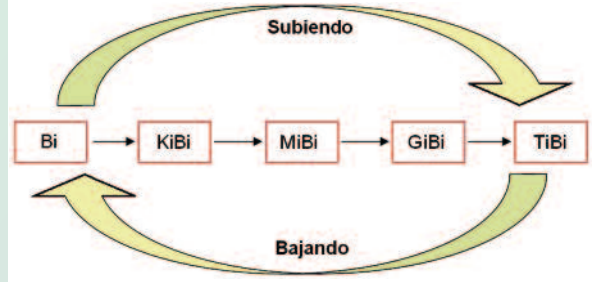

Figura 1. Recurso para la conversión de unidades.

En la Figura 1, la flecha superior indica el progreso desde el menor (Bi) hacia el mayor múltiplo (TiBi) y se identifica con la palabra subiendo. Por otra parte la flecha de la parte inferior se orienta desde el mayor múltiplo hacia el menor múltiplo correspondiente a la unidad de medida de información y se identifica con la palabra bajando.

Ahora solo queda apropiarse de la frase: «subiendo, subiendo dividiendo y bajando, bajando multiplicando»

Para mejor aclaración, si se desea convertir de Bi a KiBi, se está subiendo porque nos desplazamos en la figura de una unidad de medida menor a mayor, por lo que al subir se debe dividir. Al subir de una unidad a otra se divide por 1024, tantas veces como unidades se encuentren al paso. Si se desea convertir de 1 Bi a 1 KiBi, pues se divide por 1024, pero si se desea convertir de 1 Bi a 1 MiBi, se divide por 1024 dos veces. El mismo proceso ocurre cuando se desea convertir de una unidad mayor a otra menor, donde se multiplica las veces necesarias por 1024.

Ya se está en condiciones de ordenar las magnitudes: 0,03125 GiBi; 512 MiBi; 65536 Bi.

La utilización oportuna y exacta de los prefijos binarios con-

López, C. Unidades de medida de información: 1 KiloByte no es 1000 Bytes pág. 8 - 11

Convirtiendo todo a byte «Bi».

Para convertir los 0,03125 GiBi a Bi, pues bajamos en tres unidades por lo que hay que multiplicar tres veces por 1024.

0,03125 \* 1024 \* 1024 \* 1024 = 33554432 Bi.

Se procede de igual manera para convertir los 512 MB a B, también al igual que el caso anterior se baja pero esta vez en dos unidades por lo que se debe multiplicar dos veces por 1024.

512 \* 1024 \* 1024 = 536870912 Bi

Comparando los tres valores expresados en Bi. Quedan ordenados de menor a mayor las unidades objeto de análisis, como sigue:

65536 Bi < 0,03125 GiBi < 512 MiBi

Pues

65536 Bi < 33554432 Bi < 536870912 Bi

Ejercite empleando este recurso didáctico y adquiera la habilidad para el trabajo con las unidades de medida de información.

#### **Conclusiones**:

En la actualidad con el acelerado crecimiento de la capacidad de los dispositivos de almacenamiento de información resulta significativo el error que se introduce al utilizar prefijos decimales en lugar de los prefijos binarios para especificar el valor de capacidad.

Se precisó la necesidad de utilizar los prefijos binarios y su correcta escritura para especificar las magnitudes asociadas a las unidades de medida de información de una manera exacta.

Se elaboró un recurso que facilita la conversión entre las diferentes unidades de medidas de información.

#### **Referencias Bibliográficas:**

¿Cuál es la capacidad real de un disco duro? (2008). Recuperado el 21 de septiembre de 2015, de http://www.configurarequipos.com/doc888.html

El Sistema Internacional de Unidades. FUM: Quemado de Güines (s/f). Recuperado el 11 de septiembre de 2015, de http://www.monografias.com/trabajos99/sistema-internacionalunidades/sistema-internacional-unidades.shtml

Informática. (2008) ¿Confusión o pillería? ¿Gigabytes o Gibibytes? Recuperado el 27 de noviembre de 2015, de http://algomasquetecnologia.blogia.com/temas/informatica/pagina/2/

Mitos-1 Kilobyte =1024 bytes. (s/f). Recuperado el 27 de agosto de 2015, de http://es.ccm.net/faq/1346-mitos-1-kilobyte-1024-bytes

¿Por qué las medidas de operación? (s. f.). Recuperado el 28 de agosto de 2015, de https://ar.answers.yahoo.com/question/index?qid=20061106184602AAfwDXt

Prefijos Binarios (s/f). Recuperado el 21 de septiembre de 2015, de

http://comunidadeduca.webcindario.com/Materiales/Software/Pr efijos\_Binarios.pdf

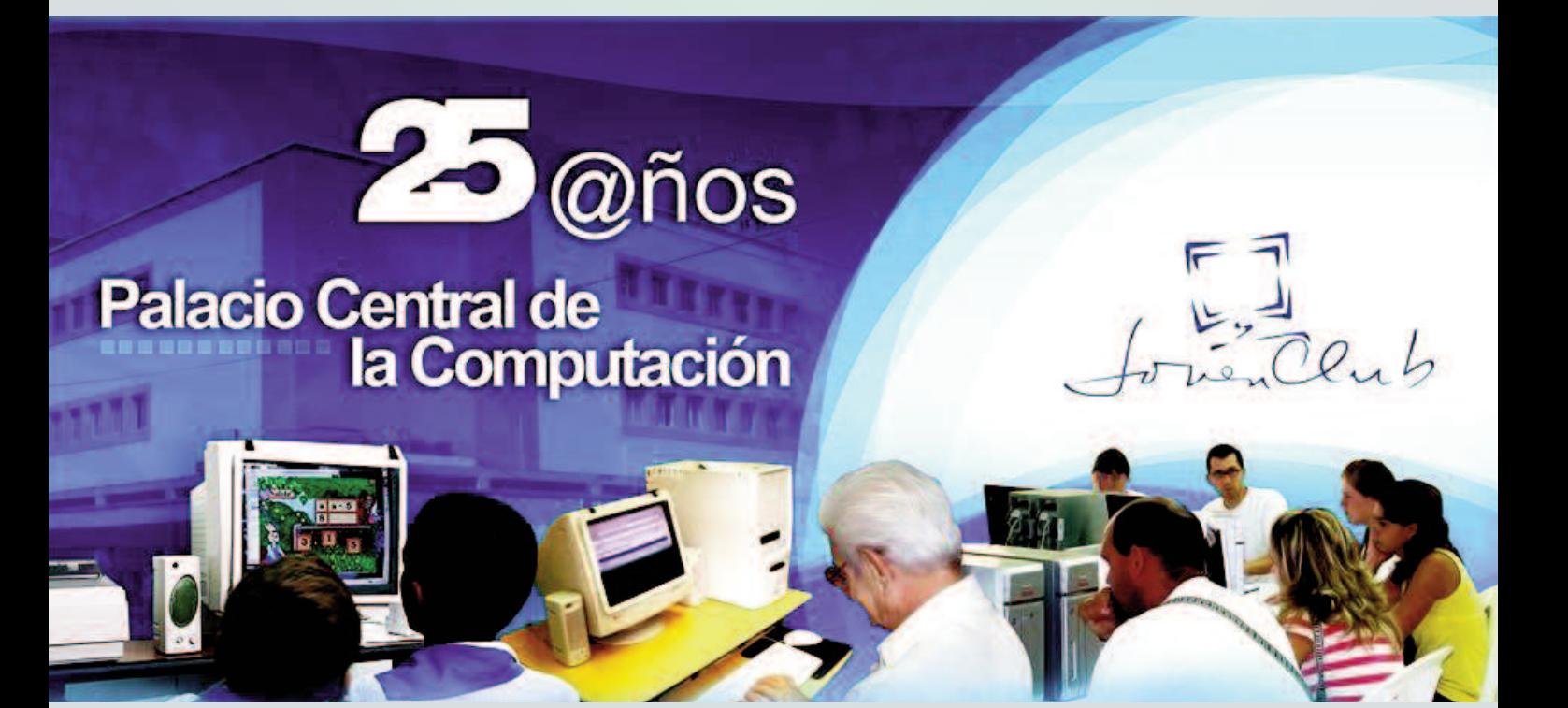

<span id="page-11-0"></span>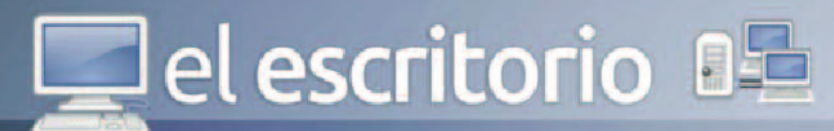

Rodríguez, M. Multimedia "De Camilucho a Señor de la vanguardia. pág. 12-15

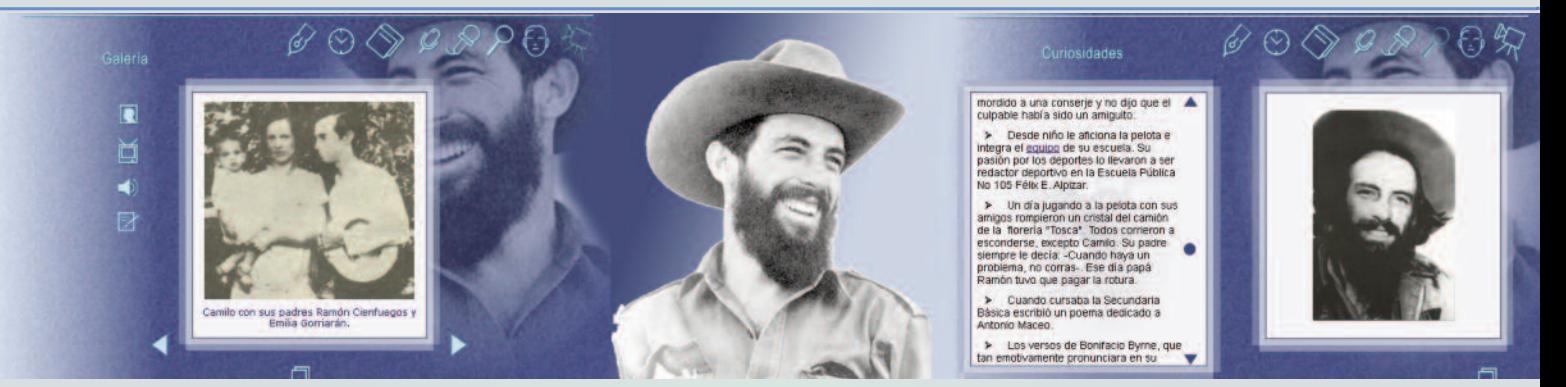

## **Multimedia "De Camilucho a Señor de la vanguardia"**

**Autor:** María Natacha Rodríguez Serrano **/ natacha.rodriguez@ssp.jovenclub.cu Coautor:** Juan Carlos Jiménez Fernández

#### **Resumen**

La presente investigación constituye una propuesta para los escolares de 6to. grado de la ENU «Camilo Cienfuegos», del municipio de Cabaiguán, en la provincia de Sancti Spíritus, de un libro electrónico para aumentar los conocimientos sobre Camilo Cienfuegos Gorriarán: el Héroe de Yaguajay, mártir que identifica la escuela donde cursan sus estudios primarios, a partir de diagnosticar un bajo conocimiento sobre su vida y obra. Para el estudio se aplicaron instrumentos de recogida de información como la encuesta, la entrevista y la prueba pedagógica. Se evidenció además, la no existencia de un material informático que apoyara el proceso de enseñanza-aprendizaje sobre el tema. Para solucionar esta problemática se creó la aplicación informática correspondiente, elaborada en Macromedia Director, la que consta de diversos módulos como: Biografía, Cronología, Anécdotas, Curiosidades, Testimonios, Discursos, Entrevistas, Vídeos, Imágenes, Canciones, Poemas, y otros. La propuesta se aplica con resultados positivos en el proceso de enseñanza aprendizaje de la asignatura Historia.

#### **Abstract**

Our country is waging a educational battle in which teaching of history is revealed as an essential challenge in the formation of the new generations. Instruments for gathering information such as survey, interview and pedagogical test were used. From diagnosis made it was found that students had low dominion over the life of Camilo Cienfuegos. In addition there was no computer equipment with abundant information about the hero. This research aimed to develop an electronic book aimed at increasing awareness of school 6th grade of ENU: Camilo Cienfuegos, the town of Cabaiguán, this hero. To solve this problem an electronic book was developed in Macromedia Director that consists of several modules such as Biography, Chronology, Anecdotes, Curiosities, Testimonies, speeches, interviews, videos, pictures, songs, poems, and others.

**Palabras claves:** Héroe, multimedia, software educativo, libro electrónico, Hero, educational software, electronic book.

Introducción<br>uba es una nación que ha conformado una herencia que **Cuba es una nación que ha conformado una herencia que**<br>nos distingue y nos enorgullece. Desde los tiempos de la<br>colonia se han recogido anécdotas y acontecimientos que<br>hablan de un sentir particular, de una rebeldía prota nos distingue y nos enorgullece. Desde los tiempos de la hablan de un sentir particular, de una rebeldía protagonista de sucesivas gestas liberadoras, las que conocieron su culminación con la entrada de los rebeldes en La Habana, en enero de 1959. Las personalidades históricas y los héroes aportan un material inapreciable para la formación de cualidades, puntos de vistas, criterios, valores éticos y humanos en los estudiantes. Sobre esta base se puede contribuir a la formación de convicciones y modos de actuación de los estudiantes desde edades tempranas, por lo tanto resulta importante que conozcan la vida y obra de sus héroes y personalidades, pues ellos constituyen modelos de responsabilidad, patriotismo, honestidad, altruismo y otros valores.

En la ENU Camilo Cienfuegos, del municipio de Cabaiguán, en la provincia de Sancti Spíritus, se evidenció que los estudiantes de 6to. grado en el marco de la asignatura Historia poseían pocos conocimientos sobre Camilo, y al encontrarse en el círculo de acción del Joven Club Cabaiguán 2, se dan condiciones favorables para trabajar de manera coordinada en una propuesta con el fin de diseñar una aplicación informática que tributara al aumento de los conocimientos sobre Camilo Cienfuegos Gorriarán.

A partir de todo lo analizado se planteó como objetivo general: Elaborar un libro electrónico que tribute a aumentar los conocimientos sobre Camilo Cienfuegos, en los escolares de 6to. grado de la ENU: Camilo Cienfuegos, del municipio de Cabaiguán en la provincia de Sancti Spíritus. **Desarrollo**

#### **Las nuevas tecnologías en la educación**

Tradicionalmente, los medios de enseñanza han desempeñado un importante papel en el aprendizaje de las distintas disciplinas, los medios de enseñanza tradicionales necesitan el apoyo de las tecnologías, siendo la computadora el medio de enseñanza idónea para los protagonistas

12

# el escritorio **DE**

#### Rodríguez, M. Multimedia "De Camilucho a Señor de la vanguardia. pág. 12-15

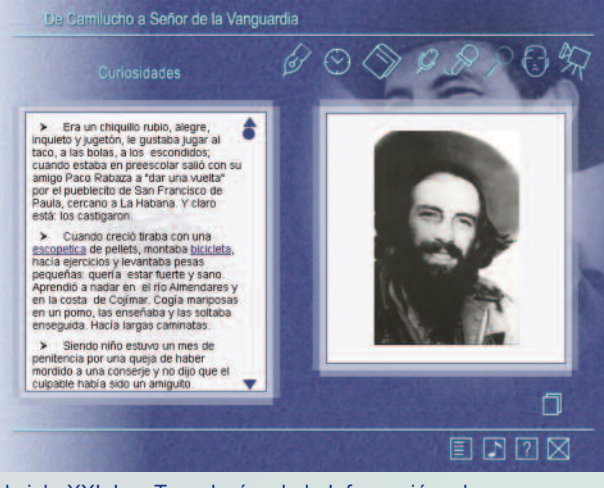

del siglo XXI. Las Tecnologías de la Información y la Comunicación (TIC), utilizadas adecuadamente, perfeccionan la labor del profesor y por tanto, la calidad del aprendizaje; así mismo se integran de forma conveniente al resto de los medios de enseñanza tradicionales. Al mismo tiempo, son el elemento clave para la consecución de la actividad autorregulada del estudiante.

Entre las aplicaciones más utilizadas en ámbitos educativos se propuso un libro electrónico ya que constituyen aplicaciones con múltiples propósitos, en particular, apoyar el proceso de enseñanza-aprendizaje. Su objetivo es presentar información al estudiante utilizando diferentes recursos tales como texto, gráficos, sonidos, vídeos, etc., de tal manera que el proceso de obtención de la información por el estudiante esté caracterizado por la navegación a través de los contenidos, la selección de acuerdo a sus necesidades, un nivel de interacción que le facilite el aprendizaje, respuestas del sistema ante determinadas acciones, un ambiente agradable de trabajo e información precisa y concreta.

Se realizó un diseño de investigación pre experimental, utilizándose métodos teóricos, empíricos y matemáticos, en correspondencia con el problema de investigación a solucionar y con el objetivo planteado.

#### **Métodos del nivel teórico:**

**Hipotético-Deductivo:** se empleó para la interpretación conceptual de los datos empíricos, explicar los hechos y profundizar en las relaciones fundamentales de los procesos no observables directamente. Este método permitió conformar el marco teórico del trabajo.

**Analítico-sintético:** a través del mismo se pudo estudiar los documentos que recogen los contenidos, análisis de la información a utilizar en el software y las estrategias metodológicas e informáticas para la elaboración de este tipo de aplicación. **Histórico-lógico:** permitió estudiar el desarrollo y la evolución de la enseñanza-aprendizaje de la asignatura Historia de Cuba.

#### **Métodos del nivel empírico:**

La entrevista se aplicó a maestros de la ENU: Camilo Cienfuegos, del municipio de Cabaiguán, para determinar el estado actual de los medios auxiliares y la bibliografía como medio de enseñanza para aumentar los conocimientos sobre la vida de Camilo Cienfuegos, en los escolares de 6to. grado. El análisis de documentos normativos facilitó el conocimiento de las orientaciones de los organismos superiores respecto a la enseñanza de la Historia de Cuba.

La encuesta se diseñó para conocer las fuentes que utilizan los alumnos para el estudio sobre la vida y obra de Camilo

Cienfuegos Gorriarán, mientras la Prueba pedagógica estuvo orientada a conocer el nivel de conocimientos que poseen los estudiantes de la muestra sobre Camilo Cienfuegos.

#### **Métodos del nivel matemático:**

Se utilizó el cálculo porcentual para constatar los resultados de los instrumentos y técnicas aplicados. Además, para evaluar la significación estadística de los cambios producidos en los conocimientos, se empleó la Prueba de los rangos con signo de Wilcoxon y la Prueba de los signos, ambos contenidos en el paquete de SPSS versión 15.0.

Para desarrollar la investigación se tomó una población de 60 alumnos de 6to. grado de la ENU: Camilo Cienfuegos del municipio de Cabaiguán, en la provincia de Sancti Spíritus. La muestra, de tipo no probabilística, quedó conformada por 20 estudiantes del grupo A, de 6to. grado, que representó el 33% de la población.

Se realizó una profunda investigación que recoge aproximadamente toda la vida y trayectoria revolucionaria del Héroe de Yagüajay, creándose un libro electrónico interactivo con abundante información: textos, imágenes, canciones, poemas y vídeos sobre Camilo Cienfuegos.

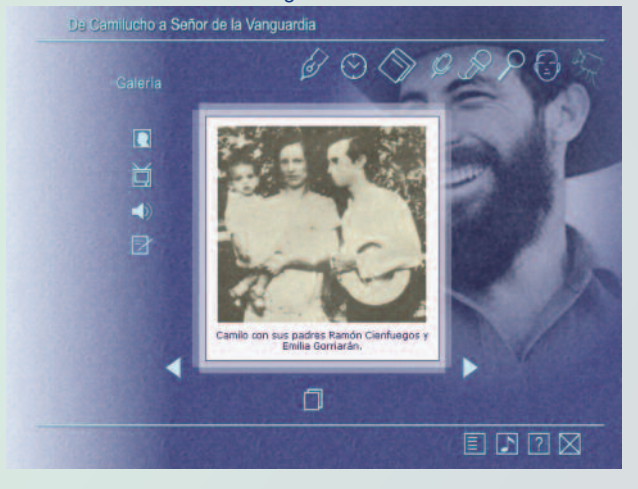

#### **Diseño de la propuesta de solución con el empleo de las TIC**

Se propuso un libro electrónico interactivo sobre Camilo Cienfuegos Gorriarán, titulado "De Camilucho a Señor de la Vanguardia". Se compone por once módulos y brinda amplia información sobre la vida y trayectoria revolucionaria de Camilo, resaltando los hechos más importantes, con el afán de mostrar los rasgos de la personalidad de Camilo que lo llevaron a ser uno de los más admirados y queridos combatientes en la historia del proceso revolucionario cubano. Todos los contenidos se enriquecen con enlaces, imágenes, sonidos y vídeos. Presenta un atractivo diseño y un amigable sistema de navegación. Para representar el libro electrónico se aplicaron los conceptos y diagramas del lenguaje UML (sigla del ingl. Unified Modeling Language 'Lenguaje de Modelación Universal'), utilizando la herramienta case Racional Rose Enterprise Edition, basados fundamentalmente en los resultados obtenidos a través de encuestas y entrevistas.

La propuesta se elaboró sobre la plataforma Windows utilizándose la herramienta de autor Macromedia Director MX. Esta última constituye una poderosa herramienta de creación multimedia de posibilidades casi ilimitadas pues prácticamente sin programar se pueden desarrollar aplicaciones (presentaciones sencillas, juegos más complicados, enciclopedias interactivas). Además, Lingo (el lenguaje de programación propio de Director)

#### Rodríguez, M. Multimedia "De Camilucho a Señor de la vanguardia. pág. 12-15

Este sistema de autor tiene estructuras especializadas en la solución de tareas clásicas de la multimedia como son:

- Carga y visualización de las imágenes.
- Uso de efectos de transición en la navegación o presentación de la información.

• Ejecución y sincronización de archivos de sonido, vídeo y animaciones.

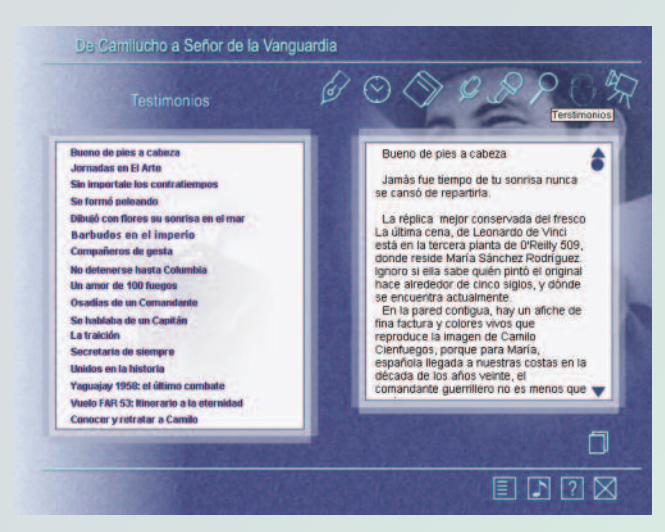

• Definición de objetos visuales con funcionalidades específicas como son controles, objetos gráficos, contenedores y visualizadores de diferentes tipos de medios, ventanas, cuadros de diálogos, etc.

Recepción de entradas de usuario y asignación de acciones de calidad de respuesta por parte del sistema. Estas tareas en lenguajes de propósito general requerirían de un significativo número de instrucciones, mientras que a través de los sistemas de autor generalmente ellas se asocian a una operación o instrucción simple.

Para la edición de los textos se utilizó el Microsoft Word, ya que es el editor de textos más difundido en el mundo e incluye muchas herramientas que facilitan el trabajo y permite que los documentos que se creen con él tengan una apariencia profesional.

Para el tratamiento de las imágenes se utilizaron dos herramientas: Adobe ImageStyler 1.0 y Adobe Photoshop 8.0. Para el proceso de obtención y edición de los sonidos se utilizó la herramienta Sound Forge 6.0 y en la edición de videos se hizo uso de Adobe Premiere.

#### **Descripción general del producto**

El libro electrónico contiene 11 módulos, cuyo Menú Principal expone las opciones temáticas de la aplicación. Cada una muestra un icono representativo de la sección a la cual está vinculada. Una vez seleccionado un vínculo, emerge una pantalla común, desde la que con mucha comodidad se puede navegar libremente por toda la aplicación sin que sea estrictamente necesario volver al menú principal. Cada pantalla cuenta con los botones para la ayuda, la música y la salida de la aplicación. Es importante aclarar que las imágenes y los textos se pueden copiar.

#### **Módulos:**

**Módulo Presentación (I)**: compuesto por una secuencia de fotos sobre las etapas de la vida de Camilo Cienfuegos. Se proyecta de fondo musical la canción "Canto a Camilo", de Carlos Puebla. **Módulo Menú Principal (II)**: a través de este menú se tiene acceso a todos los Módulos, en él aparecen todas las opciones temáticas con que cuenta la aplicación: Biografía, Cronología, Anécdotas, Discursos, Entrevistas, Curiosidades, Testimonios y Galería. Cada una posee un icono representativo del tema al que está vinculado.

**Módulo Biografía (III)**: expone una síntesis de la vida de Camilo Cienfuegos donde los textos están enriquecidos con imágenes. Cada una de ellas muestra un pie de foto explicativo. **Módulo Cronología (IV):** aparecen los hechos más importantes acontecidos en la vida de Camilo Cienfuegos y la fecha en que ocurrieron. Cada uno de estos elementos contiene un hipervínculo que lo guía a una información más detallada del acontecimiento y además, pueden observarse imágenes referidas al hecho. **Módulo Anécdotas (V):** aparece una recopilación de algunas de las anécdotas más significativas de la vida de Camilo. Caracterizada por el humor. Cuenta con una barra de navegación para acceder hacia los demás módulos de la aplicación, sin necesidad de regresar al Módulo Menú Principal. **Módulo Discursos (VI)**: se muestran todos los discursos de Camilo Cienfuegos en los cuales se aprecia su ideología y la forma sencilla pero profunda de comunicarse con el pueblo. **Módulo Entrevistas (VII)**: aparecen algunas de las entrevistas realizadas a Camilo Cienfuegos por diferentes medios de prensa. **Módulo Curiosidades (VIII)**: se presentan algunos hechos curiosos acontecidos en la vida de Camilo Cienfuegos. **Módulo Testimonios (IX)**: se revelan testimonios narrados por sus padres, sus amigos, compañeros de armas y personas que conocieron al héroe de Yaguajay.

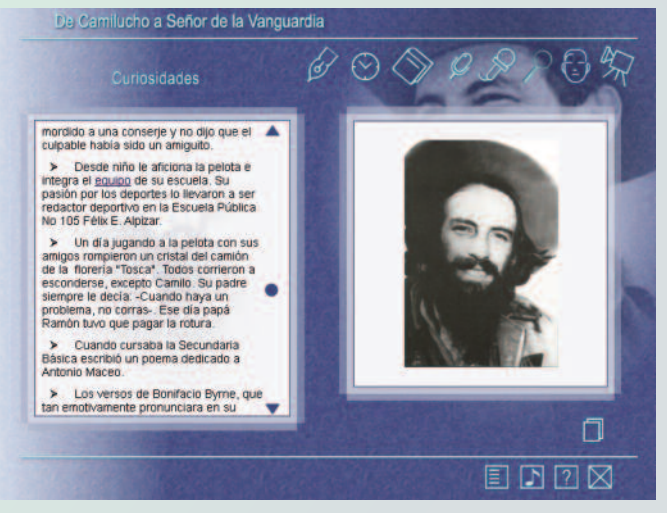

**Módulo Galería (X)**: se despliegan todas las imágenes del software, estas tienen un pie de foto explicativo. Aparecen vídeos, sonidos y poemas dedicados a Camilo Cienfuegos.

**Módulo Créditos (XI):** aparece el listado de todo el equipo que participó en la creación del libro electrónico.

#### **Regularidades generales del programa**

Los elementos interactivos poseen 3 estados, en dependencia de su reacción ante el cursor del ratón (no interactuado, interceptado y pulsado) y tiene una imagen gráfica para cada uno de los tres estados.

En todas las pantallas aparece en su parte inferior los botones Ayuda, Música y Salir; los mismos tienen siempre la misma interacividad. Al entrar el puntero del ratón encima de estos elementos interactivos se muestra una etiqueta que indica su función.

La ayuda es contextual para cada una de las pantallas, usándose para ello un lenguaje apropiado y directo.

#### Rodríguez, M. Multimedia "De Camilucho a Señor de la vanguardia. pág. 12-15

**Módulo Créditos (XI):** aparece el listado de todo el equipo que participó en la creación del libro electrónico.

#### **Regularidades generales del programa**

Los elementos interactivos poseen 3 estados, en dependencia de su reacción ante el cursor del ratón (no interactuado, interceptado y pulsado) y tiene una imagen gráfica para cada uno de los tres estados.

En todas las pantallas aparece en su parte inferior los botones Ayuda, Música y Salir; los mismos tienen siempre la misma interactividad. Al entrar el puntero del ratón encima de estos elementos interactivos se muestra una etiqueta que indica su función.

La ayuda es contextual para cada una de las pantallas, usándose para ello un lenguaje apropiado y directo.

#### **Requisitos de hardware para su instalación:**

- Microprocesador Pentium II (equivalente) o superior.
- 64 MB de memoria RAM o superior.

• Monitor SVGA que permita una resolución de

- 800x600, 16 bits de color o superior.
- Mouse.
- Altavoces (Speaker).
- Tarjeta de vídeo.
- Tarjeta de sonido.

Requisitos de software para su instalación.

- Sistema operativo Windows 98 o superior.
- Controladores (drivers) de colores y sonido.

#### **Resultados de la propuesta**

La propuesta se aplicó a los escolares de 6to. grado de la ENU Camilo Cienfuegos, demostrando que hubo un aumento significativo de los conocimientos de los mismos sobre la vida y obra del mártir que lleva el nombre de la escuela primaria donde estudian, lo que avala la efectividad del medio propuesto.

#### **Conclusiones:**

Se diseñó y elaboró un libro electrónico que contiene materiales diversos sobre el Héroe de Yaguajay, lo que repercutió en el aumento de los conocimientos sobre Camilo Cienfuegos en los escolares de 6to. grado de la ENU Camilo Cienfuegos, en el municipio de Cabaiguán, de la provincia de Sancti Spíritus.

Recomendaciones

La propuesta se puede aplicar en todas las escuelas

primarias tanto del municipio como de la provincia.

#### **Referencias Bibliográficas:**

Barreto, I. & Labañino, C. (2005). Los medios audiovisuales e informáticos en el contexto de las transformaciones educacionales. La Habana: Editorial Pueblo y Educación.

Cabrera, Á. (1984). Camilo Cienfuegos, El hombre de mil anécdotas. La Habana: Editora Política.

Castro, F. (1997). Intervención de la computadora en la educación. Desafío Escolar. Revista Iberoamericana de Pedagogía. México.

Castro, P. (2001). El Programa audiovisual en las escuelas. La Habana.

Casos de Uso. Use case. Desarrollo de Software Orientado a Objetos (2008). Recuperado el 13 de agosto del 2009, de http://www.ingenieriasoftware.com

Chirino, M. y Collazo, A. (2003). Metodología de la investigación Educativa. Guía de estudio. La Habana: Editorial Pueblo y Educación.

Expósito, L. J. & Olmedo, R. E. M. (2006). La evaluación de programas: teoría, investigación y práctica. Granada: Grupo editorial de la Universidad de Granada.

Gálvez, W. (1979). Camilo, señor de la vanguardia. La Habana: Editorial de Ciencias Sociales.

Gutiérrez, F. (2001). Cómo enseñar Tecnologías Informáticas. La Habana: Editorial Científico Técnica.

Labañino, C. & del Toro, M. (2001). Multimedia para la educación. La Habana: Editorial Pueblo y Educación.

La Tecnología Educativa. Uso de las NTIC en la educación. (2006). Recuperado el 13 de agosto del 2009, de http://www.monografias.com/.

Marques, P. (1995). Software Educativo: guía de uso, metodología de diseño. Barcelona: Editorial ESTEL.

Ministerio de Educación. (2004). V Seminario Nacional para educadores. La Habana: Editorial Pueblo y Educación.

Nocedo, I. & Abreu, H. (1989). Metodología de la investigación pedagógica y psicológica. La Habana: Editorial Pueblo y Educación.

Torres, P. (2003). Didáctica de las nuevas tecnologías de la información y la comunicación. Curso n. 46. Evento Internacional de Pedagogía, La Habana.

Vaquero, A. (2002). La tecnología en la educación. TIC para la enseñanza, y la formación y el aprendizaje. La Habana: EICIMED.

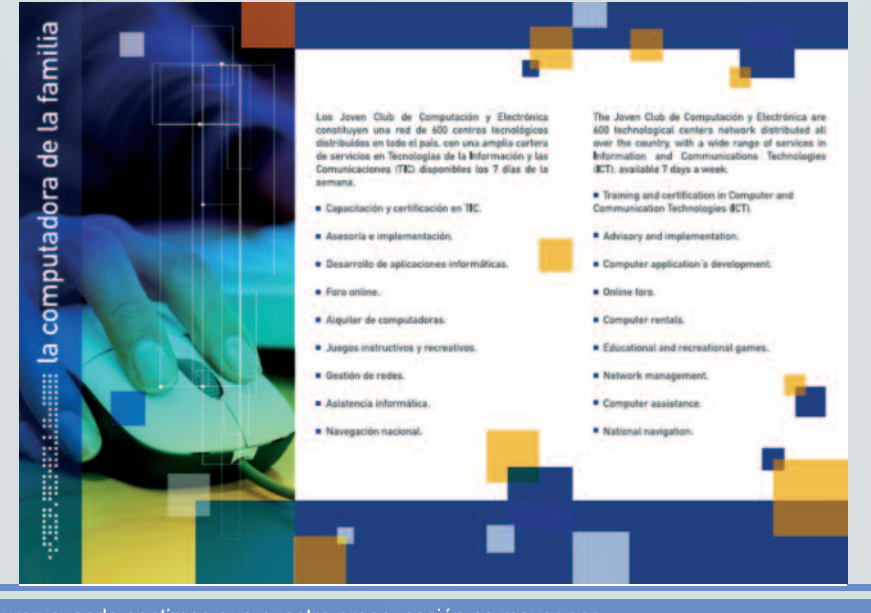

<span id="page-15-0"></span>el escritorio **DE** 

Rodríguez, M. Mi Cagaiguán querido, una vía para propiciar el conocimiento de la historia local. pág. 16-18

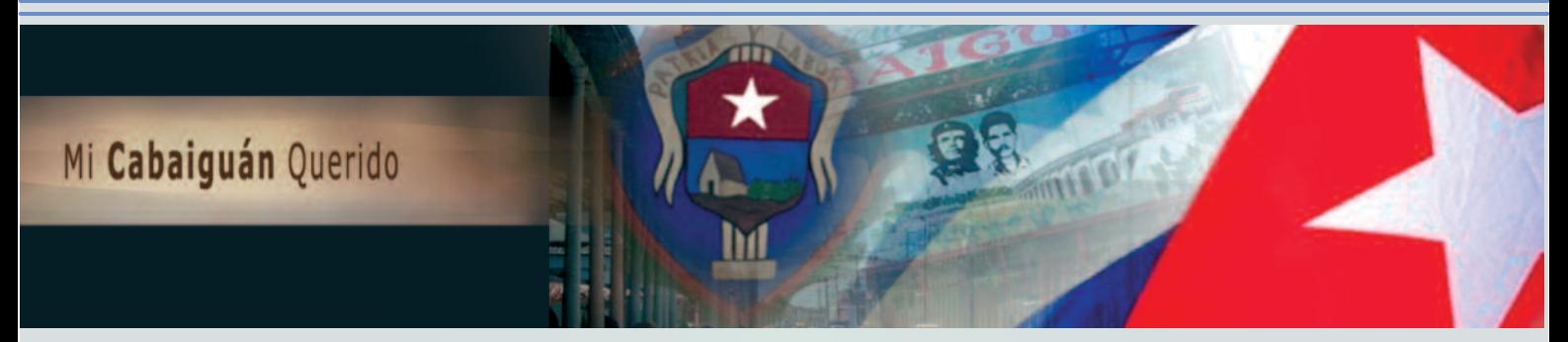

### **Mi Cabaiguán querido, una vía para propiciar el conocimiento local**

**Autor:** María Natacha Rodríguez Serrano **/ natacha.rodriguez@ssp.jovenclub.cu Coautores:** Juan Carlos Jiménez Fernández, Rafael Águila Rodríguez

#### **RESUMEN**

Conocer la historia local es de vital importancia en un mundo cada vez más globalizado. La multimedia «Mi Cabaiguán querido» es un producto que contiene información sobre la historia del municipio de Cabaiguán, incluyendo aspectos relacionados con su origen, geografía, luchas revolucionarias, mártires, cultura, economía, salud, sociedad, basado en un grupo de fuentes históricas, entre los que se encuentran documentos, listados, discursos, fotos y documentales que recorren momentos vitales de la historia local de Cabaiguán. Tiene como objetivo constituir una fuente de consulta para que los habitantes de Cabaiguán, en especial los estudiantes de las diferentes enseñanzas, eleven sus conocimientos sobre la historia de Cuba a partir de la historia local. La multimedia se encuentra en uso en las escuelas primarias, secundarias y preuniversitarios del municipio favoreciendo la enseñanza de la historia local y desarrollando sentimientos de amor y pertenencia hacia la historia y los valores locales.

**Palabras clave:** multimedia, Tecnología de Informática y las Comunicaciones, historia local, Information Technology and Communications, local history.

#### **ABSTRACT**

Meet local history is vital in a world increasingly globalized. The multimedia "My dear Cabaiguán" is a product that contains information about the history of the municipality of Cabaiguan, including aspects related to its origin, geography, revolutionary struggles, martyrs, culture, economy, health, society, based on a group of historical sources , among which are documents, lists, speeches, photos and documentaries that cover vital moments of local history Cabaiguán. It aims to be a resource for the inhabitants of Cabaiguan, especially students of different education, raise their knowledge about the history of Cuba from the local history. The media is in use in elementary, secondary and college education favoring Township of local history and develop feelings

of love and belonging to the local history and values.

#### **INTRODUCCIÓN**

The la presencia del neoliberalismo es una urgencia para<br>las nuevas generaciones el dominio absoluto de su<br>entorno nacional y local, esto conlleva a fortalecer su<br>identidad para que puedan amar a su patria admirarla y defe las nuevas generaciones el dominio absoluto de su entorno nacional y local, esto conlleva a fortalecer su identidad para que puedan amar a su patria admirarla y defenderla.

La humanidad ha probado que solamente la cultura puede convertirse en elemento de resistencia ante la absorción de los conquistadores y en este sentido la cultura histórica nacional y local es doblemente útil, pues ayuda a reflejar la identidad y el sentido de pertenencia a una nación, región y comunidad.

Como es conocido la Historia es la ciencia que estudia la evolución histórica de la sociedad, sus hechos y fenómenos, regularidades y leyes, su objetivo es el hecho histórico, sus contenidos son los hechos y fenómenos de carácter económico, político, social y cultural y sus análisis sobre la base de regularidades y leyes del proceso social a la luz del Marxismo Leninismo. Es evidente que la Historia Local contribuye a la formación y desarrollo del conocimiento, valores morales, objetivos y códigos de comportamiento con respecto al conocimiento de la Historia Local, para nuestras generaciones es de vital importancia. Por tanto y a partir del protagonismo que va cobrando el uso de la computadora en el proceso pedagógico se propone como objetivo:

Crear una multimedia que constituya una fuente de consulta para que los habitantes de Cabaiguán, en especial los estudiantes de las diferentes enseñanzas, eleven sus conocimientos sobre la historia de Cuba a partir de la historia local.

#### **DESARROLLO**

La Historia local es la especialidad de la Ciencia histórica que toma como objeto el pasado de una Localidad. Es una de las más antiguas, pues desde el origen de la historia en Grecia, se privilegia por los historiadores la referencia a su Polis propia.

Rodríguez, M. Mi Cagaiguán querido, una vía para propiciar el conocimiento de la historia local. pág. 16-18

Mi Cabaiquán Querido tas | Deporte | Consejos | Joven Club |

el **escritorio a**l

#### **El papel de las TIC en la enseñanza.**

En la enseñanza de la Historia resultan muy eficientes el uso de medios de enseñanza novedosos que motiven en los educandos interés por los contenidos a aprender. Cada vez toman más protagonismo en este proceso los productos informáticos.

En el desarrollo de la Informática Educativa en Cuba, la utilización de la computación en la enseñanza, en las investigaciones científicas, en la gestión docente ha constituido un objetivo priorizado de la Política Nacional Informática desde los primeros años de la Revolución. Ello permitió la preparación del personal que pudiera asimilar las tecnologías que desde el propio año 1959 se empezó a introducir en el país. Ya en la década del 70 se abrió paso el diseño y fabricación de equipos de cómputo.

Hoy generalmente se está de acuerdo en la importancia del uso de las nuevas tecnologías en la educación, pero el problema radica en saber cómo debe ser usada y cómo debe integrarse a los modelos de sistemas educativos actuales y futuros.

Es tarea de los educadores utilizar las TIC como mediadores para propiciar la formación general y la preparación para la vida futura de sus estudiantes, contribuyendo al mejoramiento, en el sentido más amplio, de su calidad de vida, pero, ¿qué son las TIC? Existen muchas definiciones al respecto, parece acertado definirlas como:

*"... un conjunto de aparatos, redes y servicios que se integran o se integrarán a la larga, en un sistema de información interconectado y complementario. La innovación tecnológica consiste en que se pierden las fronteras entre un medio de información y otro".* Las TIC como ya se ha comentado, se convierten en una indispensable herramienta para acelerar los procesos de enseñanzaaprendizaje, elevar la calidad de los mismos, convertirlo en un proceso permanente de la sociedad y no solo durante la etapa de estudios académicos.

Las TIC deben contribuir a fomentar los procesos de investigación e innovación en los ámbitos curricular, metodológico, tecnológico y organizativo del proceso enseñanza-aprendizaje.

La educación virtual computacional es una de las formas de estudios que busca enseñar a aprender y el profesor se convierte en un guía, tutor, el alumno es el encargado de planificar su programación docente. Esta forma debe convivir en el futuro con la educación regular y a distancia, complementándose entre sí.

El acceso a las Redes Telemáticas de contenido educativo con

opciones de correo electrónico, participación en debates, accesos a documentación, etc., es una de las nuevas tendencias en el uso de las TIC en la educación, la que convierte este proceso cada vez más en orientación de la búsqueda y procesamiento de la información.

Según Labañino y del Toro (2001), la incorporación de las TIC en la educación, como apoyo al proceso de enseñanza-aprendizaje, no debe verse como un hecho aislado, realmente se crea una nueva dinámica que propicia la necesidad de introducir cambios en el sistema educacional. Estos se refieren en lo esencial, a modificar la forma de transmitir los conocimientos y requieren un estudio y una valoración de los enfoques sobre los procesos cognitivos en el procesamiento de la información y de todo un conjunto de problemas que se derivan de la introducción de las nuevas tecnologías

La utilización de la computación en el proceso de enseñanzaaprendizaje, como elemento auxiliar de la enseñanza, es una práctica generalizada en la sociedad moderna, motivado por su propio desarrollo tecnológico, entre otros factores. Desde un inicio, es tema de discusión e investigación la posición a ocupar por esta herramienta en dicho proceso así como los métodos y concepciones relacionadas con su uso.

Actualmente, existe y se consolida un modelo de enseñanza en el que la informática ocupa un lugar bien definido. Este modelo está estrechamente relacionado con el entorno tecnológico donde la sociedad se desarrolla, además el mismo se encuentra en constante evolución.

La Informática como ciencia del tratamiento racional (por máquinas) de la información, considerada como soporte de los conocimientos humanos en los campos técnico, económico y social, está permitiendo a costos cada vez más bajos obtener calidades superiores en un menor tiempo y con un menor esfuerzo. La enseñanza apoyada por computadoras no es nueva, prácticamente hoy nadie niega que la computadora constituye un medio facilitador del aprendizaje. El problema radica en el tipo, modelo de enseñanza que queremos asumir y en comprender el papel que cada entidad debe asumir.

Por tanto, las Tecnologías de la Informática, utilizadas adecuadamente perfeccionan la labor del profesor y por tanto, la calidad del aprendizaje; así mismo se integran de forma conveniente al resto de los medios de enseñanza tradicionales. Al mismo tiempo, son el elemento clave para la consecución de la actividad autorregulada del estudiante y de los ambientes metacognitivos.

Entre las aplicaciones más usadas en ámbitos educativos se encuentran las multimedias. Partiendo que abundantes son las definiciones de multimedia que han aparecido en la literatura especializada en los últimos años. Estas definiciones son tan disímiles como ciertas, por lo que resulta difícil rechazarlas totalmente.

Las multimedias constituyen un conjunto de varios elementos propiciadores de la comunicación (texto, imagen fija o animada, vídeo, audio) en pos de transmitir una idea buena o mala pero que se confía a la pericia en el uso de los medios ya mencionados para lograr su objetivo que es llegar al consumidor. Es decir, los multimedia es en sí un medio más. (Castro, 1997: 134).

Se propone una multimedia interactiva, novedosa, que recoge una amplia recopilación de información sobre distintos temas de la localidad, desde su surgimiento hasta nuestros días.

Rodríguez, M. Mi Cagaiguán querido, una vía para propiciar el conocimiento de la historia local. pág. 16-18

#### **Descripción del producto.**

Mi Cabaiguán Querido es un producto elaborado sobre la plataforma Windows. Para su creación se utilizó la herramienta de autor Macromedia Director MX, en el tratamiento de las imágenes se utilizaron Adobe Image Styler y Adobe Photoshop y en la edición de los sonidos se usó la herramienta Sound Forge. **Macromedia Director** es una herramienta de autor, una poderosa herramienta de creación multimedia de posibilidades casi ilimitadas. Sin apenas necesidad de programar se pueden desarrollar aplicaciones. Y si se utiliza Lingo (el lenguaje de programación propio de Director) se verán notablemente aumentadas todas sus posibilidades.

Lingo es el lenguaje de programación propio de Director, con una sintaxis relativamente fácil que se parece mucho al inglés. Se trata de un lenguaje orientado a objetos, de modo que la aplicación correrá cuando se produzca un evento en un objeto dado; pero es que además, cada uno de los objetos de la aplicación puede tener asociados diversos scripts que se ejecutarán con cada evento.

La multimedia consta de 13 módulos, cada uno con diferentes opciones, a los que se puede acceder desde un menú principal, los textos están enriquecidos con hipervínculos a imágenes, consta además de otros medios como sonidos, vídeos documentales, testimonios y entrevistas, glosario de términos y buscador para la recuperación de la información haciendo más eficiente la consulta de los temas. Todos los textos pueden copiarse.

La multimedia recoge la historia del Municipio Cabaiguán dividida en diferentes módulos, algunos de ellos contienen subcategorías. Una de las novedades de la aplicación es que posee un buscador.

• **Historia**: Cronología, Comunidad aborígen, Represión Española, La Guerra Chiquita, La Guerra de 1895, Economía siglo XIX, División política-administrativa, La República Neocolonial, Características 1900-1952, Características 1952- 1958, El Movimiento 26 de Julio, La Toma de Cabaiguán, Revolución en el Poder, Che, hijo adoptivo. Símbolos (El Escudo, El Paseo, El Parque, La Torre de Yero, El Yeso del Che, Un Canto a Cabaiguán.

• **Geografía**: Ubicación, Características, Suelos, Hidrografía.

• **Educación**.

• **Cultura**: Instituciones (Archivo Municipal, Biblioteca Beremundo Paz, Casa de la Cultura, Cine Rogelio Rojas, Museo Etnográfico, Museo Municipal), Tradiciones (Danza Canaria, Guateque Campesino, Parrandas), Personalidades (Arturo Alonso, Crucelia Hernández, María Esther Hernández, Alberto Sicilia).

• **Deportes**: Desarrollo, Instalaciones, Glorias deportivas, Yusmari González.

- **Economía**.
- **Salud**.

• **Consejos populares**: Guayos, Jíquima, Las Minas, Neiva, Potrerillo, Punta Diamante, Santa Lucía, Tres Palmas.

- **Mártires**.
- **Artistas**.
- **Joven Club**: Surgimiento, Actualidad, Misión,

#### **Instalaciones**

• **Galería de medios**: Imágenes, mapas, canciones. • **Créditos**.

Desde cada módulo se brinda la posibilidad de acceder a la ayuda, copia de información y salir del sistema.

#### **Resultados**

Con la aplicación de la multimedia se modificaron favorablemente los conocimientos sobre la historia local en los estudiantes y han desarrollado sentimientos de pertenencia, respeto y amor por su historia y sus protagonistas.

#### **CONCLUSIONES**

Los estudios realizados demuestran la importancia del estudio de la Historia local así como las ventajas que posee la computadora sobre otros medios de enseñanza para resolver problemas educativos en el proceso de enseñanza de la Historia. Ello permitió fundamentar la utilidad del uso de una multimedia como medio de enseñanza para aumentar los conocimientos sobre la localidad y la historia local.

Para ello se ha creado una multimedia que contiene amplia información tanto de la localidad como del municipio estructurada en módulos que facilitan su consulta.

Después de aplicada la multimedia se modificaron favorablemente los conocimientos sobre la historia local en los estudiantes y han desarrollado sentimientos de pertenencia, respeto y amor por su historia y sus protagonistas.

#### **REFERENCIAS BIBLIOGRÁFICAS**

1. Aguilera González, Braulia y Fernández Naranjo, Roberto: "Métodos y técnicas grupales en las clases de Historia de Cuba para lograr la vinculación con la historia local". Instituto Superior Pedagógico "Pepito Tey", LasTunas.

2. Barreto, I. y Labañino, C. (2005). Los medios audiovisuales e informáticos en el contexto de las transformaciones educacionales. La Habana: Editorial Pueblo y Educación.

3. Canfux, V. (1986). Tendencias pedagógicas contemporáneas. Bogotá: Editorial Paira.

4. Castro, F. (1997) Intervención de la computadora en la educación. Desafío Escolar. Revista Iberoamericana de Pedagogía. México.

5. Castro, P. (2001). El Programa audiovisual en las escuelas. La Habana.

6. González, V. (1986) "Teoría y Práctica de los Medios de Enseñanza". Disponible en http://WWW.monografía.com/

7. Labañino, C y del Toro, M. (2001). Multimedia para la educación. La Habana: Editorial Pueblo y Educación.

8. Labañino, C. (2005). El software educativo.

Fundamentos de la investigación educativa (2. parte). (Tabloide). La Habana.

9. Pérez, V. (2003) Informática Educativa. Folleto.

10. Programa director de trabajo ideopolítico.

11. Rojas, A. (2006) "La Tecnología Educativa. Uso de las NTIC en la educación". Disponible en:

http://www.monografias.com/.

12. Silvestre, M. (1999). Aprendizaje, educación y desarrollo. La Habana: Editorial Pueblo y Educación.

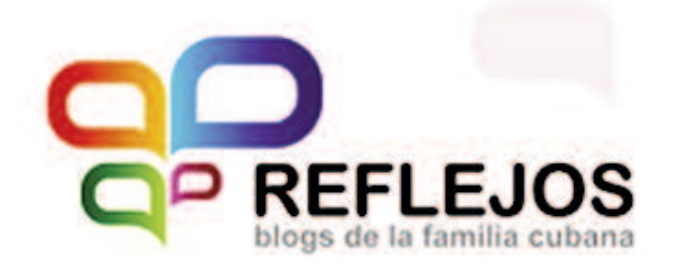

# ¿QUÉ ES **REFLEJOS?**

Plataforma que aloja en el dominio .cu los blogs de los cubanos. En ella los usuarios tienen un espacio accesible donde compartir sus opiniones, intereses y necesidades en formato de texto, imagenes y videos.

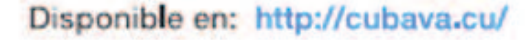

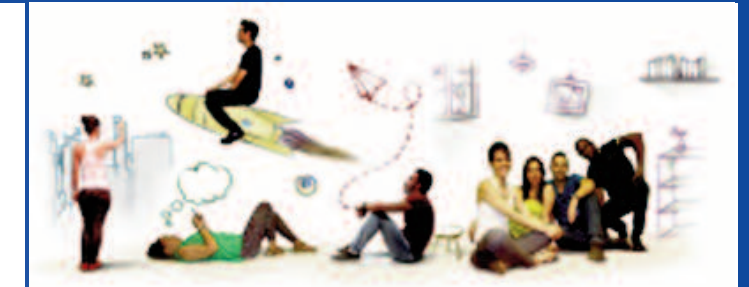

Reflejos es un espejo en el que los cubanos pueden reconocer sus intereses y anhelos comunes.

Al estar alojado en servidores cubanos, brinda la posibilidad a toda persona conectada en la red nacional de conocer y opinar sobre lo publicado.

Es accesible desde cualquier espacio .cu y con visibilidad internacional. dándole la posibilidad a los usuarios que tienen alojados sus blogs en plataformas extranjeras de compartir sus contenidos en Reflejos.

> Más de: 14 000 blogs creados 2 306 blogs activos hasta la fecha

www.jovenclub.cu

talle

Álvarez, A. Recuperación del balun o adaptador de antena de TV. pág. 20 y 21

### <span id="page-19-0"></span>**Recuperación del balun <sup>o</sup> adaptador de antena de TV** EL CALLER

**Autor**: Andrés Álvarez Hechavarría / andres.alvarez@scu.jovenclub.cu

Mediante esta solución es posible recuperar, y devolver a<br>su vida útil, el balun o adaptador de antena de los receptores de TV que actualmente son empleados en la ma-<br>voría de los bogares. Se trata de reponer el pin centra su vida útil, el balun o adaptador de antena de los receptores de TV que actualmente son empleados en la mayoría de los hogares. Se trata de reponer el pin central del balun, popularmente conocido como «cachimbita».

Debido a la incorrecta manipulación de la «cachimbita» al momento de conectarla al TV, ocurre con frecuencia que el pin central se parte, causando la pérdida de la señal televisiva. Este problema tiene dos soluciones:

- Comprar un nuevo adaptador de antena.
- Recuperar el adaptador dañado.

La primera solución es la más cómoda, pero depende de la existencia en el mercado. La segunda pertenece a las soluciones DIY, por sus siglas en inglés de "Do It Yourself", o Hágalo Usted Mismo. Para los amantes de esta solución, se detallan los pasos a seguir, apoyados con varias ilustraciones:

1. Presionando ligeramente las uñas de sujeción (Fig. 1) separe las mitades superior e inferior del balun.

3. Luego de enfriarse el extremo de conexión de la base (cierre), enderece el terminal auxiliándose de una pequeña pinza o tenaza, el terminal deberá quedar alineado en la misma dirección de la ranura de la base inferior del balun.

4. Extraier la base de contacto de la mitad inferior del balun, para ello con la ayuda del cautín o pistola de soldar, aplicar calor en el terminal de la base y presionar ligeramente hacia dentro, prestando especial atención de no dañar por el calor la base inferior del balun (Fig. 3).

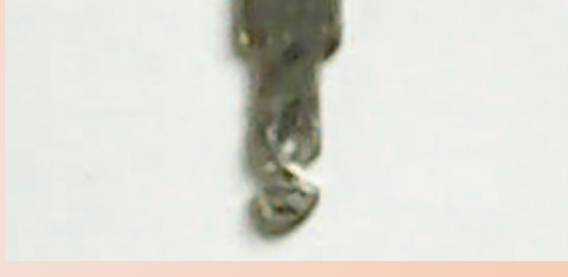

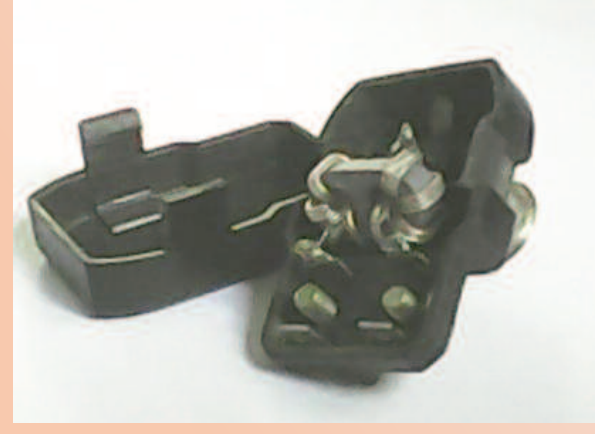

Fig. 1: Balun desarmado

2. Una vez abierto el dispositivo, retire los terminales de los inductores que van soldados en el extremo de conexión de la base que hace adicionalmente la función de cierre (Fig. 2).

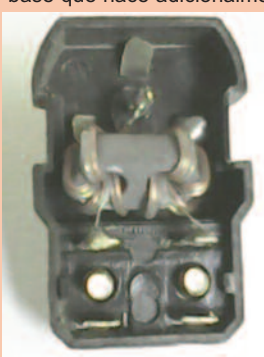

Fig. 2: Desoldar el inductor, del pin central

#### Fig. 3: La base, sin el pin central

5. Extraída la base, con la ayuda de una segueta, realizar una ranura de poca profundidad justo en el lugar donde fue quebrado el pin original (Fig. 4), en esta ranura acoplar el nuevo pin (Fig. 5).

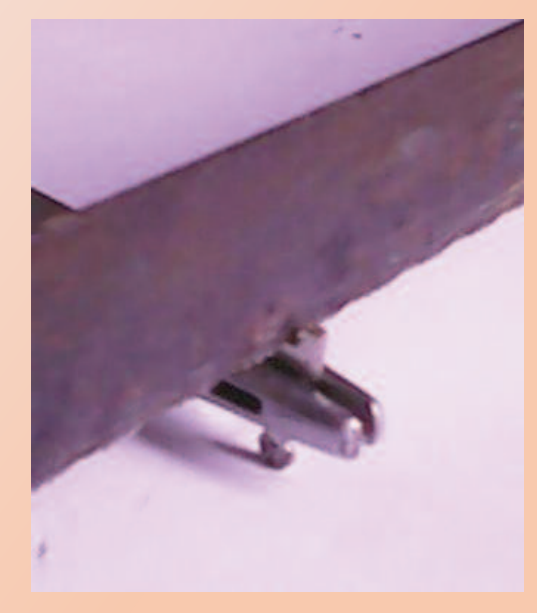

Fig. 4: Practicando una pequeña ranura en la base

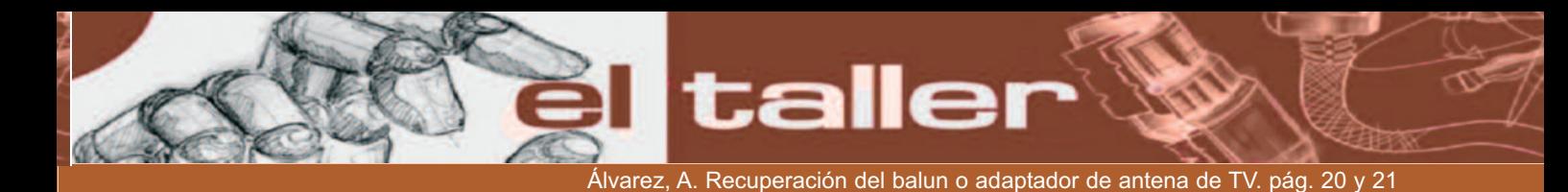

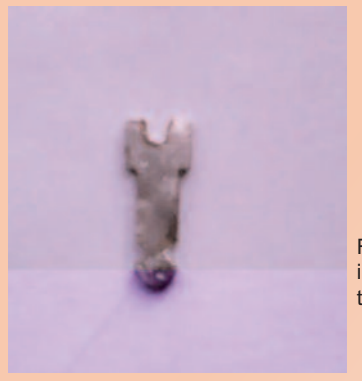

Fig. 5: Base lista para el implante del nuevo pin central

6. Raspar y estañar la parte del pin que se introducirá en la ranura de la base y soldar ambas partes tratando siempre que la soldadura no se pronuncie demasiado a los lados de la base, de ser necesario rebájarla mediante una lima (Fig. 6).

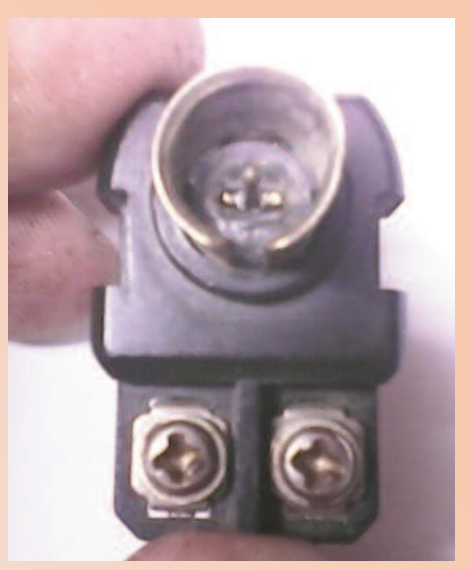

Fig. 8: El nuevo pin central ha quedado en su lugar

8. Doblar nuevamente el extremo terminal de la base (cierre), de modo que la base quede inmovilizada (Fig. 9).

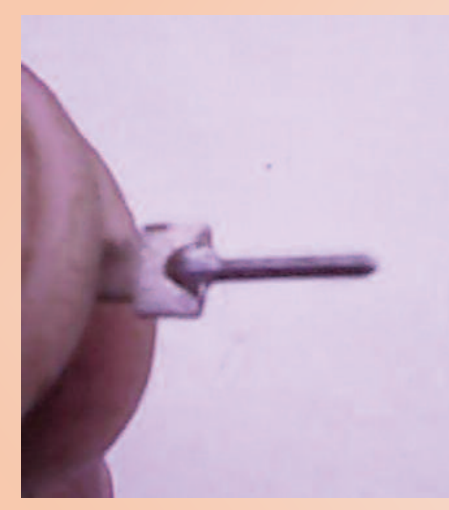

Fig. 6: Implatado el nuevo pin central

7. Introducir la base en su lugar (mitad inferior del balun) (Fig. 7 y 8).

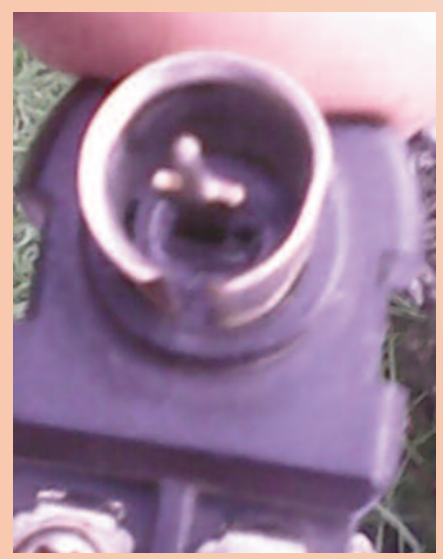

Fig. 7: Llevando el nuevo pin central a su lugar

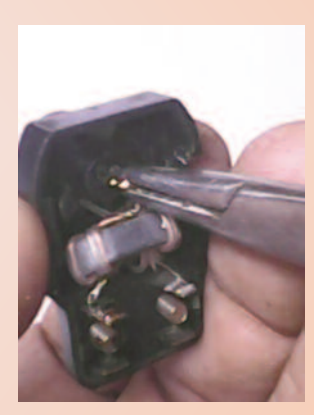

Fig. 9: Inmovilizando el nuevo pin mediante una pequeña torcedura

9. Soldar los extremos de los inductores que se retiraron del extremo de la base, en el paso 2.

10. Unir las mitades del balun y el mismo quedará listo para su uso.

Un pin sustituto para el que se partió, se puede encontrar en los tantos conectores que existen en una tarjeta madre (motherboard) de una computadora, ya en desuso, o se puede tomar de un pequeño pedazo del alambre central de un cable coaxial, que tenga la dureza necesaria.

#### **Listado de componentes:**

Pistola de soldar o cautín, estaño, fundente, segueta, tornillo de banco y lima de ser necesario.

# **Vistazos tecnológicos**

<span id="page-21-0"></span>Entrevista realizada al **Primer Doctor en Ciencias Pedagógicas** de los Joven Club de Computación y Electrónica en la provincia **de Matanzas Josué Segura Montero** por el Dr. C. Carlos López López, Subdirector de Comunicación Institucional en Joven Club Villa Clara.

Me resulta un placer tener el privilegio de entrevistar al primer Doctor en Ciencias Pedagógicas de los Joven Club de Computación y Electrónica en la provincia de Matanzas. Me refiero a Josué Segura Montero, a quien conozco hace algún tiempo, gracias a los beneficios del servicio de correo electrónico. No recuerdo exactamente la persona que nos puso en contacto, pero le estoy agradeciendo porque ha sido muy importante para mí poder intercambiar experiencias y puntos de vista, tanto en lo personal como en lo científico con Josué, quien se desempeña como Especialista Principal del Joven Club Matanzas V, del municipio de Matanzas.

**— Hoy con la obtención del merecidísimo grado científico de Doctor en Ciencias Pedagógicas y echando una mirada hacia los inicios de este proceso de formación doctoral ¿Imaginaste encontrarte con tantos obstáculos en el camino? ¿Cuál de ellos te marcó con mayor fuerza y cómo fuiste capaz de superarlo?**

Siempre estuvo latente en mis pensamientos que sería un proceso difícil, por las vivencias narradas por otros investigadores y a partir de las exigencias que debía cumplir para aspirar al grado científico de Doctor en Ciencias Pedagógicas, sin embargo, las vivencias personales superaron con creces la idea inicial que tenía acerca de este proceso. En sentido general todos los momentos fueron difíciles y de mucha tensión, pero el acto de predefensa me marcó con mayor fuerza pues fue precisamente en ese momento donde arreció la crítica científica a los méritos e insuficiencias de la obra científica que había estado desarrollando durante mucho tiempo. Constituyó un momento único el cual superé con mucha paciencia, perseverancia, receptividad y pensamiento crítico.

**— Quisiera te refirieras a la gente que te apoyó, que estuvo a tu lado en los momentos difíciles, sin dejar de aludir a la tropa grandiosa de Joven Club de Matanzas.**

— En este largo camino no exento de dificultades fueron muchas las personas e instituciones que me apoyaron, agradecer a mi tutor Dr. C Wallfredo González , los profesores del Departamento de Estudio y Desarrollo Educacional (DEDES) de la Universidad de Matanzas, los estudiantes del Doctorado Curricular Colaborativo y el Sindicato de las Comunicaciones de la provincia Matanzas.

¿Qué es un circuito? Un lugar donde hay payasuitos, elefantuitos y caballuitos.

¿Por qué Windows está resfriado? Por abrir tantas ventanas.

Cuál es el e-mail de un ciber-ladrón? Arroba todo lo que puedas y punto.

Es válido agradecer a los colegas de la gran familia que conforman los Joven Club del país entre los que se encuentra usted que hizo una revisión crítica y oportuna a la obra científica. Mis gratitudes también a la coordinadora de los cursos a distancia Yoandra Figueroa, con quien intercambié muchas ideas y facilitó la comunicación con otros instructores del país lo cual resultó sin dudas de mucha valía.

Es justo destacar el apoyo brindado por la Dirección Provincial de los Joven Club de Matanzas tanto moral como material así como a los compañeros de trabajo del Joven Club del municipio Matanzas y de forma especial a los trabajadores del Joven Club Matanzas V y la Directora Municipal Pilar García quienes me dieron aliento en todo momento. No quisiera dejar de agradecer en este momento a mi familia que me apoyó de forma incondicional y fue factor decisivo en este resultado.

**— ¿Qué significa para ti este logro?** — Este logro significa una responsabilidad con mi país, la ciencia cubana y con la institución a la cual represento constituyendo un compromiso personal y punto de partida para continuar avanzando por los caminos del saber y del conocimiento que permitan revertirlo en bien común para la sociedad, mi familia y el mío propio.

**— ¿Qué mensaje le puedes enviar a aquellos que están en este camino? A la gente nuestra que como tú han decidido por el grado de científico, que indudablemente sitúa a los Joven Club en un nivel superior del desarrollo profesional.**

— A todos los investigadores de nuestra institución que se encuentran comenzando o están a punto de defender sus tesis doctorales les exhorto a que no cejen en su empeño, siempre surgirán obstáculos que habrá que vencer, pero con mucha constancia, perseverancia y humildad científica lo lograrán. Es necesario destacar que el mejor tesoro de los Joven Club, próximos a cumplir 30 años de creados sin lugar a dudas resulta su capital humano, el cual tiene la tarea de convertirla en una institución donde se combine cada vez más la ciencia y la tecnología al servicio de la informatización de la sociedad cubana.

**Josué mucho éxito en tu vida profesional y que aportes importantes ideas y soluciones que sitúen a tu institución, que es mi propia institución en peldaños superiores.**

### **Chistes cortos**

– Como puedes conseguir que Windows corra más rápido? – Arrojas el ordenador con más fuerza.

Hardware: Lo que puedes golpear con guante de box Software: Aquello que sólo puedes maldecir.

Es eso que va un tío fumando por la calle y se encuentra con una persona que le dice:

– Oye, que el tabaco te puede matar! No leíste la advertencia de la caja? – Bah, no me importa. Soy un programador.

– Y eso que tiene que ver?? – Que no hacemos caso a las advertencias, sólo a los errores.

# **Chistes informáticos gráficos**

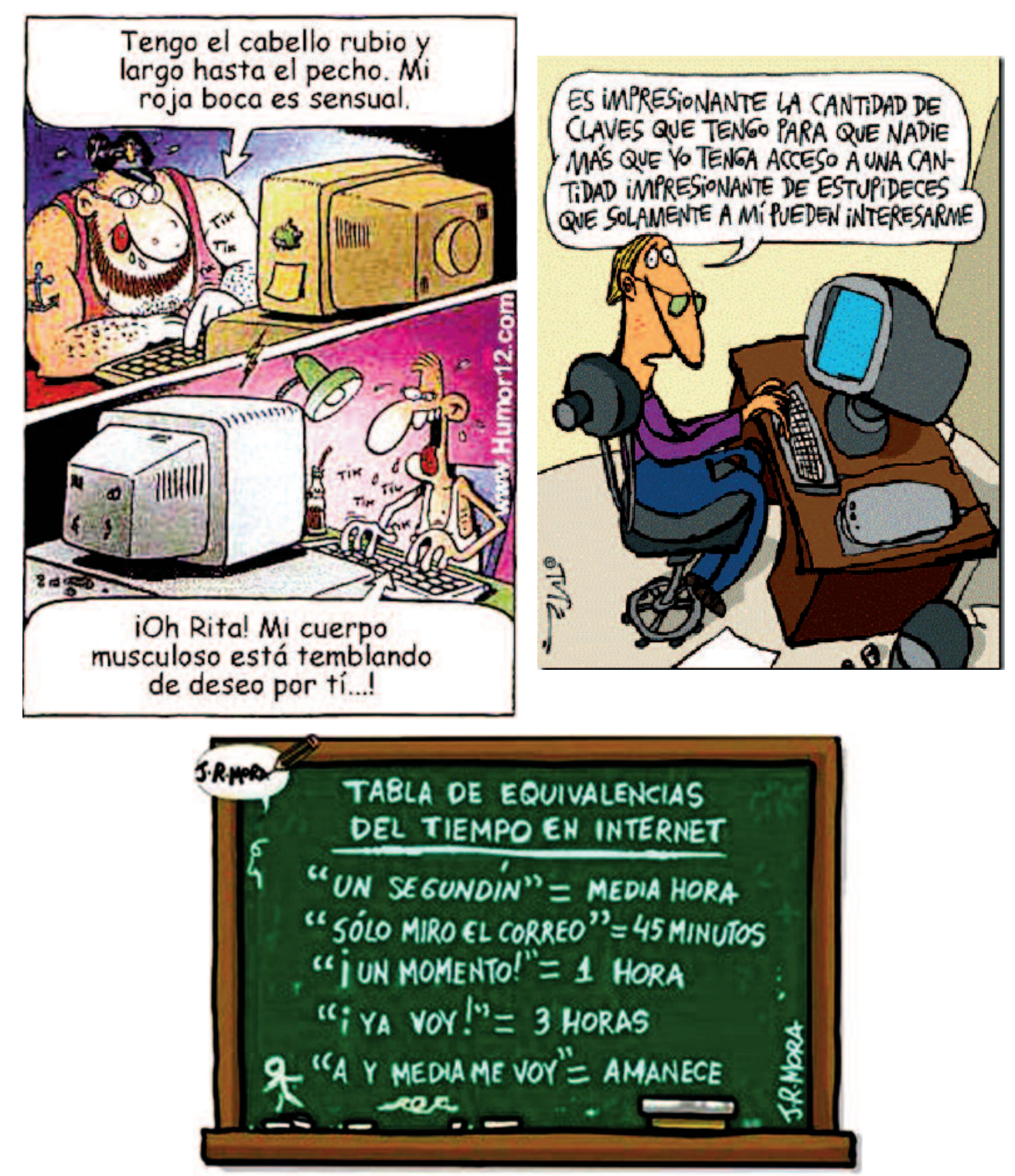

#### **Referencia bibliográfica**

- http://www.zamson.net/wp-content/uploads/2011/03/informatica-uno\_thumb.gif
- http://static4.chistescortosbuenos.es/wp-content/uploads/2010/08/Tiempo-en-internet-300x201.jpg
- http://www.pedrico.com/chistes\_graficos/209-Chiste-Grafico-Del-Dia-t.jpg Tu soporte Online [Figura]
- Recuperado de http://www.tusoporteonline.es/blog/wp-content/uploads/2012/05/boda-movil.jpg • Chistes buenos y graciosos. Chistes cortos. Recuperado de

http://www.chistesbuenosygraciosos.com/chistes-informaticos/

# <span id="page-23-0"></span>**IVE UN MUNDO DE VIDEOJUECOS**

Pérez, Y. Little Big City (Ciudad grande pequeña). pag. 24 - 25

# **Little Big City (Ciudad grande pequeña)**

**Autor:** Yonaika Pérez Cabrera / yonaika.perez@mtz.jovenclub.cu **Coautores**: Julio Roniel Pineda Silva, Mayumí González Hervis, Dania Rodríguez Villazón

#### **Resumen:**

Little Big City es una gran elección para los interesados en los juegos de estrategia y gestión, mezcla simulación y puzzle, el objetivo es que el usuario cree una ciudad desde la nada, algo que le lleva a realizar disímiles labores y cumplir con numerosos deberes, es fácil de jugar y el jugador se convierte en el protagonista principal de la toma de decisiones para la construcción de una ciudad ideal sustentada a base de energía, cosechas, comercio y ayuda entre vecinos.

#### **Abstract**:

Little Big City is a great choice for those interested in the management and strategy games, simulation and puzzle mix, the goal is for the user to create a city from scratch, something that carries you to dissimilar work and meet numerous duties, it is easy to play and the player becomes the main protagonist of the decision to

build an ideal city based sustained energy, crops, trade and aid between neighbors.

**Palabras claves:** Little, Big, City, Móviles, Gameloft, Google Play, minijuegos.

#### **Introducción**:

Los dispositivos móviles se han vuelto indispensables para muchos usuarios que buscan divertirse a través de los juegos desde la comodidad de su celular o tableta. Little Big City (Ciudad grande pequeña) es una gran elección para los interesados en los juegos de estrategia y gestión, es uno de los tantos juegos populares en sistemas móviles que consta de una simulación diaria donde el usuario debe crear una ciudad desde la nada, algo que le lleva a realizar disímiles labores y cumplir con numerosos deberes. Desarrollada por Gameloft, Little Big City está disponible de forma gratuita para celulares Java y Android en idioma Español, Inglés, Portugués, Alemán, Francés e Italiano.

#### **Desarrollo**:

El objetivo del juego es muy fácil, construir una ciudad y que sea el lugar perfecto para sus habitantes, para ello el jugador debe convertirse en alcalde y manifestar su creatividad mientras construye casas, negocios, siembra cultivos, decora la ciudad, conoce a sus vecinos y supera los objetivos que el juego le va estableciendo en la medida que avanza de nivel. También tiene a su disposición mini juegos que le retarán con diferentes cometidos.

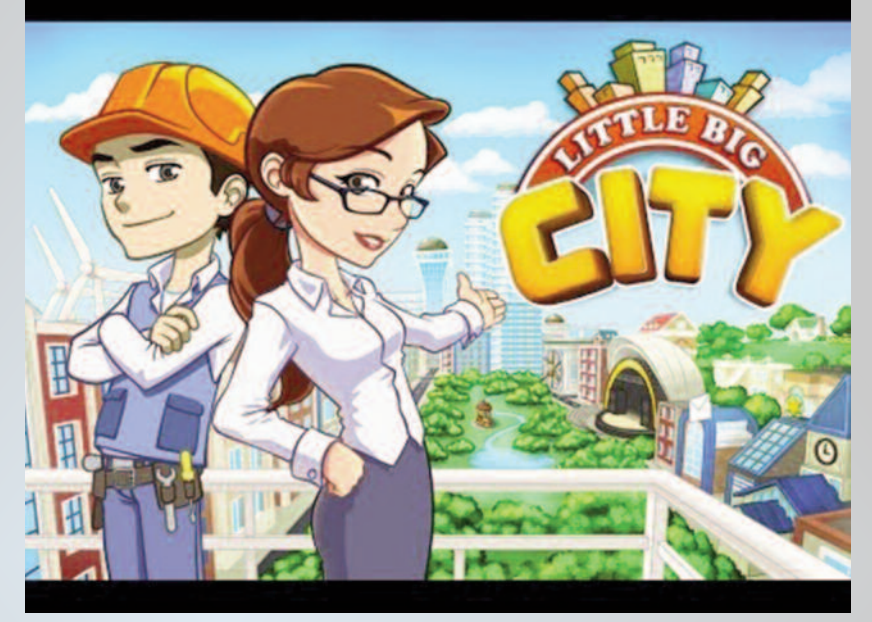

Para comenzar debe descargar Little Big City desde Google Play e instalarlo en su dispositivo móvil, algo que es completamente gratuito. Primero se recomienda que dedique una buena parte del terreno para huertos y granjas, esto garantiza el abastecimiento a los edificios y ciudadanos, si están bien abastecidos le generan riqueza y prosperidad a la ciudad.

Se deben escoger muy bien los productos a sembrar, en la sección Granjas del Menú Tienda se pueden encontrar desde arándanos, uvas y pimientos hasta calabazas, tomates y maíz, pero el costo de cada producto varía y no todos reportan los mismos beneficios, además el tiempo que demoran en marchitarse varía también y si lo hacen antes de que sean cosechados el jugador pierde el tiempo, la energía y el dinero que empleó para sembrarlos.

Según se avanza de nivel el juego va estableciendo objetivos utilizables haciendo clic en el botón Misión, siempre se obtienen recompensas al cumplir una misión pero es inteligente razonar cuáles llevar a cabo y cuáles no, ya que en muchas no se corresponde el costo con el beneficio que reportan.

Al construir los edificios especiales disponibles en la sección Súper del Menú Tienda, se activarán mini juegos con los que es recomendable interactuar y tomarse unas vacaciones en la administración de la ciudad.

**NUNDO DE VIDEOJUEGOS** 

Pérez, Y. Little Big City (Ciudad grande pequeña). pag. 24 - 25

El mini-estadio de fútbol por ejemplo, se activa al construir un "Estadio de fútbol", si el jugador logra marcar los penaltis, el mini juego le recompensa disminuyendo el tiempo de preparación de billetes que aporta el estadio.

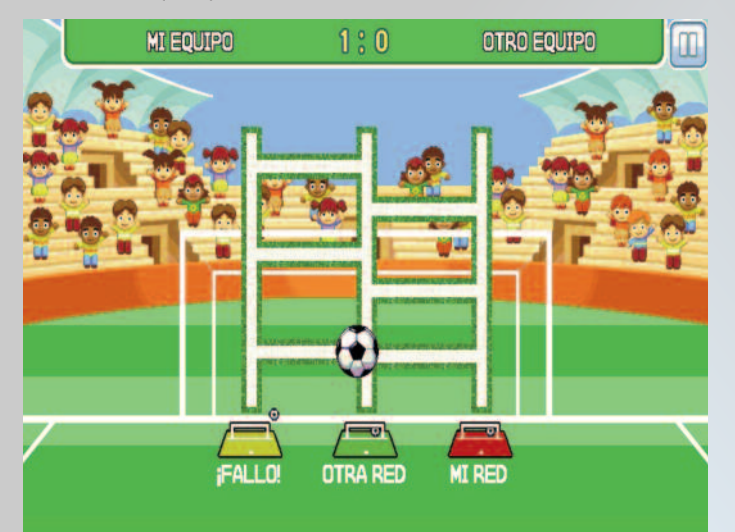

El mini-pesca se activa al construir un "Lago urbano", si el jugador logra atrapar los peces de colores específicos en el menor tiempo posible es recompensado disminuyendo el tiempo de preparación de billetes que produce el lago, de lo contrario seguirá siendo el mismo. Obtener billetes es necesario para cumplir misiones, comprar edificios específicos y recargar la energía, sin la cual es imposible construir la ciudad.

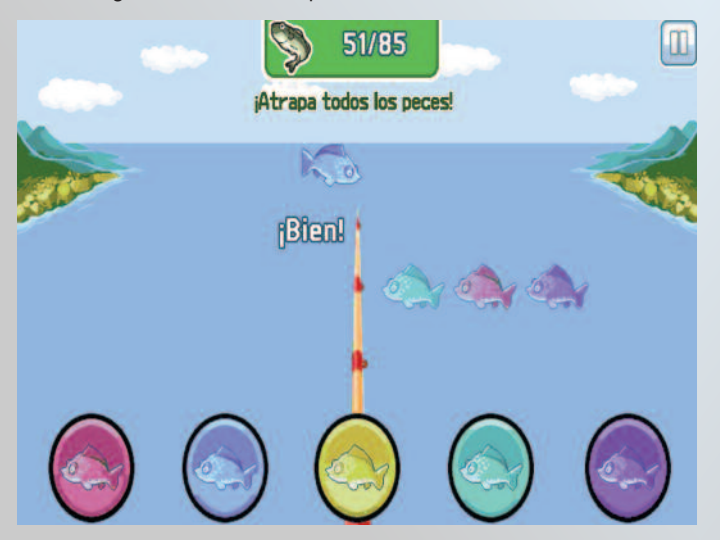

El mini-topo se activa al construir un «Parque de atracciones» y el jugador debe lograr eliminar los topos malos golpeándolos sin herir a los buenos, y así una serie de mini juegos que ayudan a refrescar de la gestión de la ciudad y que tienen en común que si se superan disminuye el tiempo de preparación de los billetes que produce el edificio especial que lo activó.

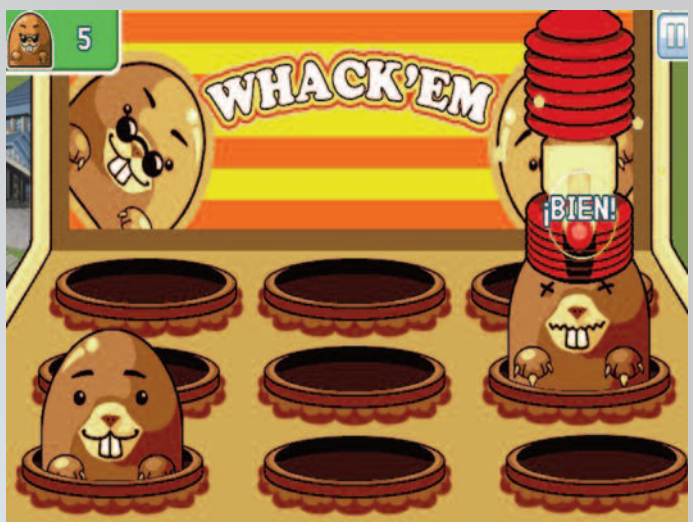

Los vecinos son unos personajes pintorescos que visitan la ciudad y se encuentran en el Menú Mis Vecinos, algunos amables que ayudan, otros que solo ensucian la ciudad. Para mejorar la relación con todos ellos y lograr aumentar y mantener el nivel de amistad, el jugador debe ofrecer regalos y su ayuda frecuentemente, lo que será recíproco de parte de sus vecinos, a través de ellos se obtiene energía y con sus regalos se coleccionan artículos exclusivos que generan beneficios.

#### **Conclusiones**:

Little Big City es entretenido, fácil de jugar, mezcla la simulación y el puzle, tiene un entorno gráfico agradable, colorido y el jugador puede dejar volar su imaginación volviéndose el protagonista principal en la toma de decisiones para la construcción de una ciudad ideal sustentada a base de energía, cosechas, comercio y ayuda entre vecinos.

#### **Referencias Bibliográficas:**

Carlos Humberto l.g (2012). [Gameloft] Little Big City Español. La Tecnología de juegos y aplicaciones. Blog. [en línea]. [Consultado el 11 de octubre de 2015]. Disponible en http://tecnologiacar17h.blogspot.com/2012/10/gameloftlittle-big-city-espanol.html.

Gonzalez , M. A. (2013). Construye tu propia ciudad en Little Big City. Juegandroid. Blog. [en línea]. [Consultado el 11 de octubre de 2015]. Disponible en http://www.juegandroid.com/2013/02/construye-tu-propia-ciudad-en-little.html

Google Play. (2015). Little Big City. [en línea]. [Consultado el 11 de octubre de 2015]. Disponible en https://play.google.com/store/apps/details?id=com.gameloft.androi d.ANMP.GloftLBCR

Sirag, N. (2012). Construye la ciudad de tus sueños. Softonic. [en línea]. [Consultado el 11 de octubre de 2015]. Disponible en http://little-big-city.softonic.com/symbian

Stalker, N. [Gameloft] Little Big City – Español. Tecnologiclive. Blog Wordpress. [en línea]. [Consultado el 11 de octubre de 2015]. Disponible en

https://tecnologiclive.wordpress.com/?s=Little+Big+City

<span id="page-25-0"></span>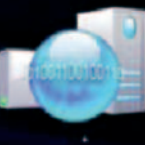

el consejero

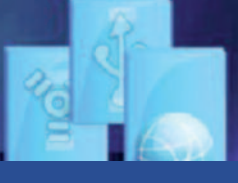

# **Antivirus.bat**

**Autor**: Dioneldys Dominguez Pulido / dioneldys.dominguez@cav.jovenclub.cu

ste truco se utiliza para eliminar manualmente el<br>
Computadoras Personales que tengan Windows 7 y<br>
8 Instalado y que no cuenten con el SEGURMÁTICA Virus FOTO.EXE y MP3.EXE en aquellas 8 Instalado y que no cuenten con el SEGURMÁTICA ANTIVIRUS.

Presionar la combinación de teclas Windows + R, teclear CMD, hacer clic en el botón aceptar. Esto ejecuta la consola de MS-DOS en la carpeta personal del usuario que se está ejecutando, Preferiblemente Administrador, para que no de ningún error de permisos.

Escribir el siguiente comando copy con antivirus.bat y presionar la tecla Enter (Esto ejecuta el editor de textos de MS-DOS).

Posteriormente escribir esta secuencia de comandos, en el mismo orden que aquí aparecen:

taskkill /t /f /im mp3.exe taskkill /t /f /im fotos.exe Attrib/d /s -r -h -s %userprofile%\svchost.exe del %userprofile%\svchost.exe reg delete HKEY\_CURRENT\_USER\Software\Microsoft\Windows\Cur rentVersion\Run\ /f /v "UpdateServicePack"

4. Por último presionar la tecla F6 y luego ENTER (Esto permitirá salvar los datos escritos), culminado este paso solo queda escribir en la consola de MS-DOS que está ejecutándose ANTIVIRUS.BAT y el programa se encargara de eliminar el virus.

**Palabras claves:** antivirus.bat, FOTO,EXE, MP3.EXE

# **Establecer como nombre de archivo, la fecha y hora actual en Windows**

**Autor:** Berwin Apaligwe Carbonell / berwin.apaligwe@scu.jovenclub.cu

**Para cumplir con la seguridad informática se necesita**<br>
en esos casos se puede programar la salva de esos<br>
ficheros de forma automática solo anlicando los siguientes realizar salvas periódicas de informaciones importantes, en esos casos se puede programar la salva de esos ficheros de forma automática solo aplicando los siguientes pasos:

1. Crear un archivo con extensión .bat, al que pueden llamar «Salvas hat»

2. Abrirlo con el bloc de notas y escribir lo siguiente:

set anio=%date:~6,4% set mes=%date:~3,2% set dia=%date:~0,2% set hora=%time:~0,2% set hora=%hora: =0% set minuto=%time:~3,2% set segundo=%time:~6,2% c:  $cd \lambda$ cd "Archivos de programa" cd 7-zip

7z.exe a e:\salva-%anio%%mes%%dia%\_%hora%%minuto% e:\nombre\_de\_archivo.extension

Nota: Si tienen instalado un compactador para comprimir el archivo en mi caso usé el 7zip.

Esto es si se desea compactar, sino, entonces se obvian las últimas 5 líneas y y se escribe:

xcopy e:\nombre\_de\_archivo.extension e:\salva-%anio%%mes%%dia%\_%hora%%minuto%.extensión

3. Se guarda el archivo .bat

Por último se puede agregar una tarea programada donde incluyan su archivo .bat que se ejecute diariamente o con la frecuencia que desee, y así hacer sus salvas periódicas teniendo como parte del nombre de archivo, la fecha.

**Palabras claves:** salvas periódicas, seguridad informática, servidor

### **Solución a incompatibilidad de puertos USB**

**Autor:** Anay Medina García / anay.medina@mtz.jovenclub.cu Coautores: Yamila Díaz Casals, Jennifer Ruiz Basso

puede seguir los siguientes pasos cuando el uso de<br>los puertos USB presente problemas en una com-<br>putadora con lectores de tarjetas microsd, que<br>deba funcionar con el sistema operativo Windows XP los puertos USB presente problemas en una computadora con lectores de tarjetas microsd, que deba funcionar con el sistema operativo Windows XP profesional service pack 3 genuino.

1. Apagar la computadora correctamente por el sistema operativo, posteriormente apague el interruptor oscilante en la parte posterior de la computadora. Si no tiene el interruptor, desconecte la computadora del enchufe.

<span id="page-26-0"></span>el consejero

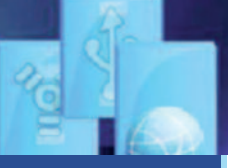

### **Solución a incompatibilidad de puertos USB (continuación)**

2. Abrir el gabinete y acceder a la placa madre de la computadora. Se debe tener el manual específico de la placa madre.

3. Con la ayuda del manual, localizar la ubicación del conector del lector de tarjetas sd y microsd.

4. Retirar el conector del lector de tarjetas sd y microsd y el lector de tarjetas de la pc si asi se desea.

Cerrar el gabinete.

5. Encender la computadora y revisar como los puertos usb funcionan correctamente.

**Palabras claves**: Micro SD, tarjeta SD, USB

### **Eliminar la contraseña de configuración del ESET NOD32**

**Autor:** Alejandro Lora Velázquez / alejandro.lora@ltu.jovenclub.cu

**Apartir de 2015 en los Joven Club se comenzó a comer-**<br>
cializar la licencia del antivirus Segurmática a personas<br>
naturales y jurídicas, un software capaz de proteger las<br>
computadoras con baias prestaciones, va que no c cializar la licencia del antivirus Segurmática a personas naturales y jurídicas, un software capaz de proteger las computadoras con bajas prestaciones, ya que no consume muchos recursos. Si el ordenador al que se le desea instalar este antivirus tiene uno previamente, se recomienda desintalarlo antes de proceder con la instalación. Una de las dificultades a las que se han enfrentado los trabajadores de Joven Club en el proceso de instalación del antivirus Segurmática ha sido a la hora de desinstalar el antivirus NOD32, pues en muchas ocasiones el mismo está protegido por contraseña y en algunos casos los propietarios la olvidan o la desconocen.

Entonces, ¿qué hacer si no tenemos la contraseña para desinstalar el NOD32?

Para solucionar este problema debemos seguir los siguientes pasos:

Iniciar Windows en Modo Prueba de Fallos. Hacer clic en Inicio y, a continuación clic en Ejecutar. En el cuadro Abrir, se teclea regedit y luego se presiona Aceptar.

Se busca la siguiente clave del Registro y se hace clic en ella: HKEY\_LOCAL\_MACHINE\SOFTWARE\ESET\ESET Security\CurrentVersion\Info\PackageID

Después de seleccionarla simplemente se procede a eliminar.

Una vez completados estos pasos, desde el Panel de Control se procedea desinstalar el NOD32.

Referencias Bibliográficas

Ecured. (2016). Antivirus Segurmática. Recuperado el 12 de enero de 2016, de http://www.ecured.cu/Antivirus\_Segurm%C3%A1tica

Taringa. (s. f.). Eliminar contraseñas de configuracion Nod32. Recuperado el 12 de enero de 2015, de http://www.taringa.net/post/info/5601859/Eliminar-contrasena-deconfiguracion-Nod32.html

**Palabras claves:** Antivirus, Segurmática, NOD32

# **Activar Telnet en Windows 7 (Debian)**

**Autor:** José Luís Baratutis Romero / jose.baratutis@mtz.jovenclub.cu Coautores: Mayra Mondejar González, Iliana García Rodríguez

elhet es una herramienta de<br>línea de comandos que está<br>diseñada para la administra<br>de servidores remotos a través de línea de comandos que está diseñada para la administración de servidores remotos a través del Símbolo del sistema (Command Prompt). A diferencia de Windows XP y Vista, Windows 7 no viene con el cliente Telnet instalado automáticamente, para activarTelnet en Windows 7 se acciona de la siguiente forma:

Activar el Panel de control, al cual se puede acceder desde el Menú de inicio.

Clic en Programa (vista del Panel de control en "Categorías").

Clic en el enlace "Activar o desactivar las características de Windows". El sistema podría pedirte la contraseña de administrador.

Buscar la entrada "Cliente Telnet", hacer clic en la casilla junto a ella y

en Aceptar. Esperar un par de minutos para que el cliente se instale.

#### **Referencias bibliográficas**

WikiHow. (s. f.). Cómo activar Telnet en Windows 7. Recuperado el 16 de febrero de 2016, de http://es.wikihow.com/activar-Telnet-en-Windows-7

**Palabras clave**s:Cliente Telnet, panel de control, Windows 7.

<span id="page-27-0"></span>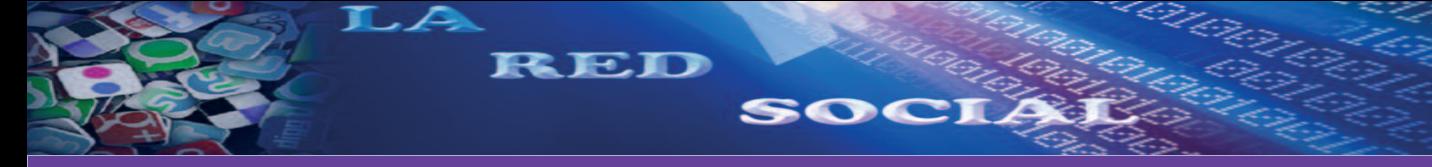

Pérez, Y. LinkedIn para destacar en el ámbito profesional. pag 28 y 29

## **LinkedIn para destacar en el ámbito profesional**

**Autor: Yonaika Pérez Cabrera / yonaika.perez@mtz.jovenclub.cu Coautores: Lisdany de la Fuente Díaz, Mayumí González Hervis, Dania Rodríguez**

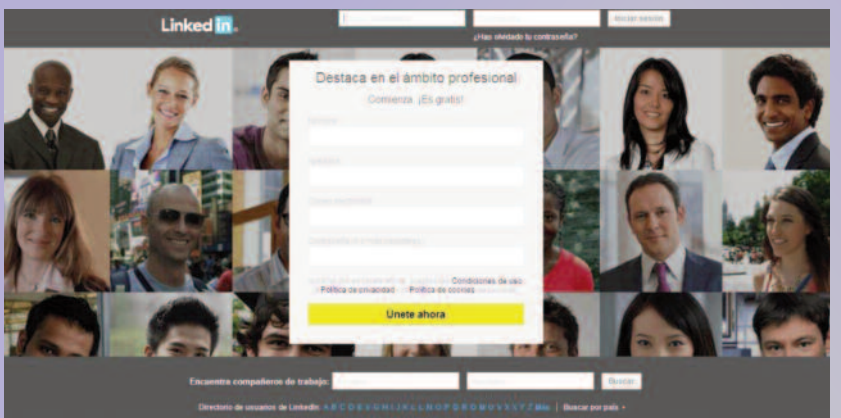

veinte idiomas con un alcance geográfico de 200 países y 332 millones de usuarios, constituye la mayor red de profesionales del mundo, fue lanzada en 2003 después de su fundación en noviembre de 2002 por Reid Hoffman, Allen Blue, Konstantin Guericke, Eric Ly y Jean-Luc Vaillant. Se enfoca en la interacción y relacionamiento de naturaleza comercial y profesional. Funciona como una plataforma propietaria de comunicaciones que permite conectar, gestionar y compartir en línea las identidades profesionales de sus usuarios, a quienes da acceso compartido de conocimientos, puntos de vista, oportunidades de negocio y empleo.

Para sacar el máximo partido a la carrera de la vida a través de las redes sociales y destacar

**Resumen**

En el área siempre creciente de las redes sociales existe una que no puede pasarse por alto pues para sacar el máximo partido a la carrera de la vida en Internet y destacar en el ámbito profesional, es de gran utilidad una cuenta en LinkedIn, red social en la cual confluyen muchos profesionales de disímiles áreas. En este artículo se trae a colocación aspectos fundamentales de esta comunidad virtual de profesionales y como formar parte de la misma.

Palabras claves: LinkedIn, red social, red profesional, currículum, social network, professional network

#### **Abstract**

In the ever-growing area of social networks there is one that can not be overlooked, because to get the most out of the race of life on the Internet, is useful an account on LinkedIn, social network in which they converge many professionals dissimilar areas. This article is brought to placement fundamental aspects of this virtual community of professionals and how to be part of it.

#### **Introducción**

no de los sueños del estudiante universitario al graduarse es encontrar esa propuesta de trabajo en la que pueda experimentar aquello de «él que trabaja en lo que le gusta no trabaja ningún día de su vida». Pero no todos tienen la suerte de vivir ese sueño, unos porque les urge empezar a ganarse el sustento y aceptan la primera propuesta que surge y otros por falta de búsqueda y espera, las redes sociales pueden ayudar en este empeño, LinkedIn especialmente es una buena opción para poder promocionar los conocimientos formales y especializados de cada persona ante el universo profesional.

#### **Desarrollo**

LinkedIn tiene su sede en Mountain View, CA, está disponible en

en el ámbito profesional, es de gran utilidad una cuenta en LinkedIn, para comenzar el registro se debe acceder vía internet a https://www.linkedin.com/, y rellenar el formulario de unión a la comunidad, los datos necesarios son nombre, apellidos, correo electrónico y contraseña de 6 ó más caracteres.

Una vez hecho el registro, a la dirección de correo llegará una solicitud de confirmación con un vínculo a una página de inicio de sesión para tener acceso completo a la plataforma. En el primer inicio de sesión se deben seguir otros pasos con el objetivo de personalizar y completar el perfil del usuario, primero importar la agenda de direcciones del correo electrónico para que la plataforma cargue a sus servidores información detallada de los contactos del usuario y use esa información para ayudar a navegar, buscar y organizar los contactos existentes y sugerir otros que puedan ser de interés. Después se deben escoger las empresas para seguir sus noticias y vacantes. Por último seleccionar los intereses del usuario, a partir de esa selección se obtendrán las noticias más importantes e información profesional al seguir canales.

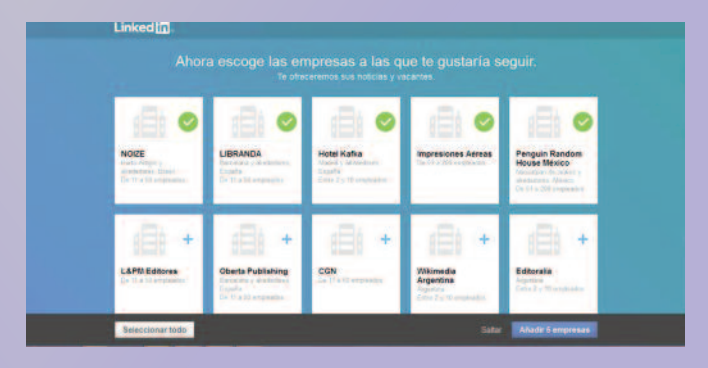

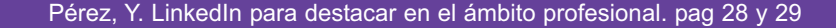

SOCI

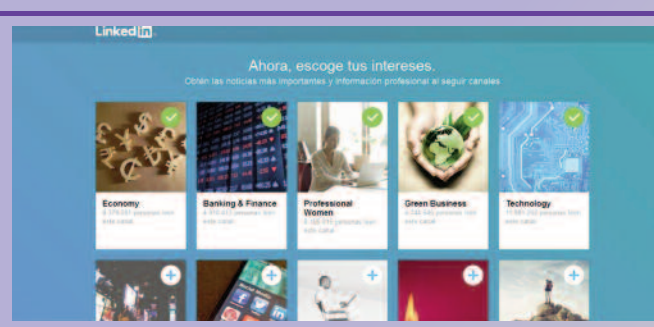

.  $\blacktriangle$ 

RED

Después de terminados estos pasos ya se entra a la página de inicio de LinkedIn donde la información que se publica debe ser tratada con la importancia de la misma, para lo que se recomienda perfeccionar y mantener actualizado el perfil en pocas palabras y términos claves, que precisen las aptitudes del usuario en función de definirlo, ser descubierto y hacerlo destacar como profesional ante la comunidad y empresas empleadoras. Muy importante añadir una foto acorde con la imagen que se quiere revelar, no por gusto se dice que «una imagen vale más que mil palabras». El icono medidor de eficacia del perfil irá mostrando el progreso que se tenga en este aspecto y a través del menú Perfil se consulta quien lo ha visitado, las actualizaciones del usuario y las opciones de edición.

A través del menú Red se puede acceder a los contactos existentes, borrar, añadir nuevos. Con el menú Empleos se obtiene la página de empleos que muestra aquellos que pudieran ser de utilidad, y realizar actividades de búsqueda y solicitudes de trabajo, las cuáles son completamente privadas y no se comparten con los contactos, además se puede activar la opción de recibir las alertas de empleo por el correo electrónico. En el menú intereses se accede a las empresas, grupos, aprendizaje en línea y demás intereses del dueño de la cuenta. Una pequeña barra de herramientas en la parte superior derecha de la ventana pone a disposición opciones de cierre de sesión, de cambio en el tipo de cuenta entre Básica ó Premium, gestionar anuncios de empleo, cambiar el idioma, gestionar la privacidad y la configuración y acceder al centro de ayuda.

Esta red profesional ha ido incluyendo importantes mejoras en sus servicios encaminadas a perfeccionar su utilidad y la experiencia del usuario, ha pasado de ejecutarse en las computadoras personales a los dispositivos móviles, obteniéndose un porciento considerable de las visitas que registra a partir de ellos y desde su fundación y lanzamiento ha crecido en proporciones ilimitadas, reportándose según Scelso (2015), las siguientes estadísticas que hablan por sí solas de la efectividad de LinkedIn.

Fecha de lanzamiento: 2003 Número de usuarios en el primer mes: 4500 Número actual de usuarios: 332 millones Número de nuevos usuarios por minuto: 2 Usuarios de LinkedIn en EEUU: 108 millones Usuarios de LinkedIn en Argentina: 4 millones Usuarios de LinkedIn en España: 7 millones Número de visitantes únicos mensuales: 187 millones Alcance geográfico: 200 países Número de lenguajes disponibles: 20 Porcentaje de visitas vía móvil: 38% Porcentaje de usuarios que visitan diariamente LinkedIn: 40% Número de empresas con presencia en LinkedIn: 3 millones Compañía con la mayor cantidad de seguidores: Mashable Número total de grupos: >2 millones

Conversaciones por minuto dentro de los grupos: 200

Porcentaje de ganancias por marketing: 25%

El 80% de las compañías utilizan LinkedIn para encontrar nuevos talentos

Cantidad promedio de contactos que tienen los CEOs: 930 Porcentaje de millenials (15-34 años) que utilizan LinkedIn: 13%

El 75% de los usuarios utilizan LinkedIn para generar relaciones profesionales

El 64% de los usuarios afirma que LinkedIn los ayudó a desarrollar su carrera o para hacer crecer su negocio

Actualmente el 45% de los negocios B2B se generan a través de LinkedIn

Los usuarios opinan que LinkedIn es 2 veces más seguro y confidencial que otras redes sociales

El 45% de los usuarios de LinkedIn son considerados "tomadores de decisión", mientras que en Facebook y Twitter llegan al 24% y 29% respectivamente

#### **Conclusiones**:

LinkedIn se ha convertido en un efectivo instrumento de marketing online, que beneficia tanto a usuarios como empresas, ofrece ayuda para encontrar el trabajo ideal y conectar con otros profesionales afines a un sector, crear una red de contactos, vínculos profesionales, compartir contenidos de interés y mostrar aptitudes. A través de esta red social se puede sacar el currículum del portafolio y colocarlo en línea con el mundo en búsqueda y espera de las mejores oportunidades.

#### **Referencias Bibliográficas:**

De Vicente, P. (2015). Linkedin: una nueva comunidad profesional alrededor de tu know-how. Blog. [en línea]. Recuperado el 20 de Diciembre de 2015, de http://www.exprimiendolinkedin.com/2015/06/linkedin-nueva-comunidad-profesional/

De Vicente, P. (2015). Grupos Linkedin: guía de cambios que no te dejarán indiferente. Blog. [en línea]. Recuperado el 20 de Diciembre de 2015, de

http://www.exprimiendolinkedin.com/2015/12/grupos-linkedinguia-de-cambios/

Escudero, F. (2015). Qué es LinkedIn: Primeros pasos en esta red social. Blog. [en línea]. Recuperado el 15 de Enero de 2016, de http://redessociales.about.com/od/comousarlinkedin/a/Que-Es-Linkedin.htm

ECURED. (2015). LinkedIn. Enciclopedia. [en línea]. Recuperado el 20 de Diciembre de 2015, de

http://www.ecured.cu/LinkedIn

Hernández, C. (2015). 30 tips para desarrollar tu marca personal en Linkedin. Blog. [en línea]. Recuperado el 15 de Enero de 2016, de

http://carlahernandezcuellar.com/2015/10/13/30-consejos-perfillinkedin/

Scelso, M. (2015). Conoce LinkedIn en Cifras. [en línea]. Recuperado el 15 de Enero de 2016, de

https://www.linkedin.com/pulse/25-datos-de-linkedin-que-te-sorprender%C3%A1n-matias-scelso

PuroMarketing (2014). LinkedIn sigue creciendo y ya supera a Twitter en número de usuarios activos. [en línea]. Recuperado el 15 de Enero de 2016, de http://www.puromarketing.com/16/18488/sigue-creciendo-supera-twitter-numero-usuarios-activos.html

De Vicente, P. (2014). Linkedin: ventajas de tener el perfil en dos o más idiomas. Blog. [en línea]. Recuperado el 20 de Diciembre de 2015, de

http://www.exprimiendolinkedin.com/2014/12/crear-perfil-linkedindiferentes-idiomas/

# <span id="page-29-0"></span>**El navegador**

### N**avegando por la Internet, sugiriendo sitios web útiles <sup>y</sup> prácticos**

### **Agencia de Medio Ambiente**

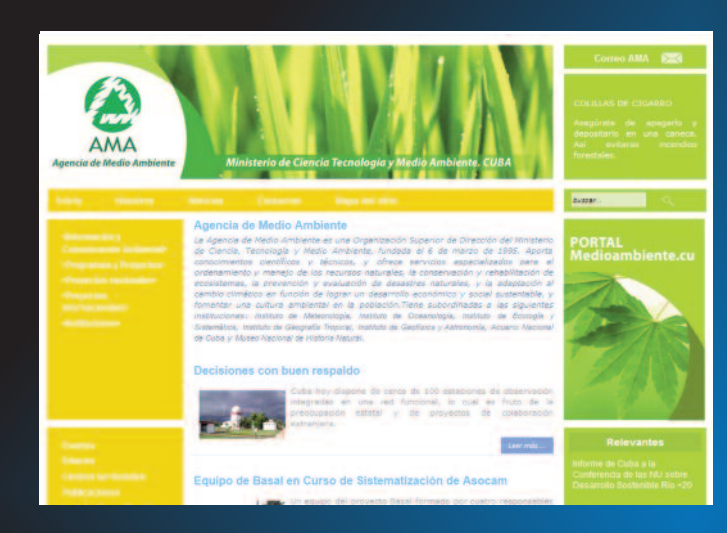

**De qué trata el sitio:** La Agencia de Medio Ambiente es una Organización Superior de Dirección del Ministerio de Ciencia, Tecnología y Medio Ambiente, la cual mediante este sitio aporta conocimientos científicos y técnicos, y ofrece servicios especializados para el ordenamiento y manejo de los recursos naturales, la conservación y rehabilitación de ecosistemas, la prevención y evaluación de desastres naturales, y la adaptación al cambio climático en función de lograr un desarrollo económico y social sustentable, y fomentar una cultura ambiental en la población.

**Utilizar el sitio para:** conocer los diferentes proyectos nacionales e internacionales gerenciados por la Agencia de Medio Ambiente.

#### **http://www.ama.cu**

### **Federación de Asociaciones Culinarias de la República de Cuba**

**De qué trata el sitio:** En él podrá encontrar desde recetas de los más variados platos, hasta promociones de los eventos más importantes que se desarrollan en sus instalaciones, así como la posibilidad de suscribirse al sitio y conocer de la programación de los cursos, talleres y entrenamientos que se llevan a cabo en cada una de los centros pertenecientes a sus asociaciones.

**Utilizar el sitio para:** conocer recetas típicas cubanas para aquellos que quieren probar desde sus hogares .

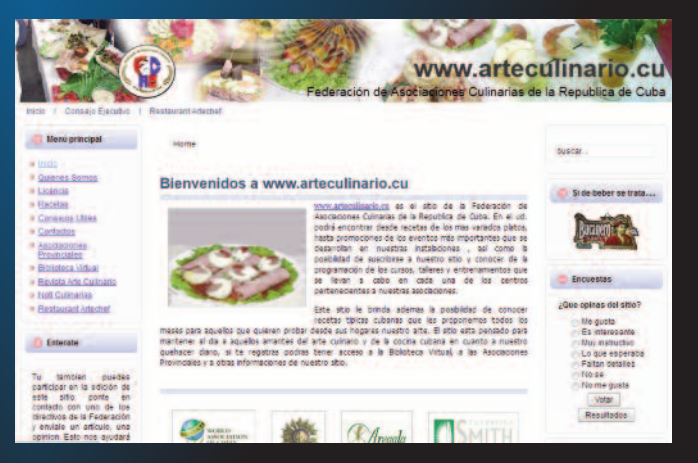

#### **http://www.arteculinario.cu/**

# <span id="page-30-0"></span>**El navegador**

### **Paradiso Cuba Cursos en línea**

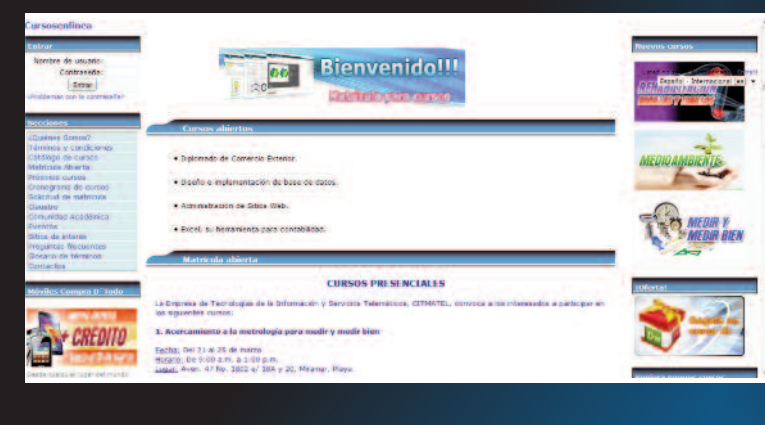

De qué trata el sitio: pertenece a la Empresa de Tecnologías de la Información y Servicios Telemáticos<br>^ Avanzados (Crimarico), el cual offece una amplia gama de<br>títulos educacionales, además de preparar y promocionar mados, talleres especializados o de adiestramiento, eventos y otras modalidades educacionales, con la rigurosa supervisión de especialistas y la certificación de reconocidas Avanzados (CITMATEL), el cual ofrece una amplia gama de instituciones académicas.

**Utilizar el sitio para:** la adquisición de conocimientos sin limitaciones de lugar, tiempo, ocupación o edad. Arte.

### **http://www.cursosenlinea.cu/**

# **Los portales Sección Tecnologías de la Información**

**De qué trata el sitio:** sitio perteneciente a de interés sectorial de los miembros asociados de la Cámara as morso socional as los mismorso assetados de la camara<br>de Comercio de la República de Cuba. Es a su vez, una vía de apoyo y promoción de su actividad empresarial, que contribuye al fomento de los vínculos entre las empresas y entidades del dad, etc. **De qué trata el sitio:** canaliza oportuna y eficazmente asuntos sector.

pueden conocer mediante este sobre foros, ferias y exposiciones nacionales e internacionales especializados, además de gestionar la preparación y superación técnica de sus traba-<br>iadares **Utilizar el sitio para:** los miembros de la Cámara de Comercio jadores.

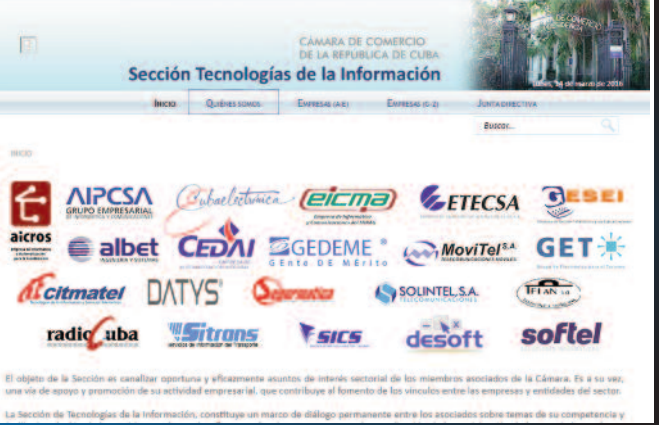

### **Tricontinental Correos de Cuba http://www.seti.cu/**

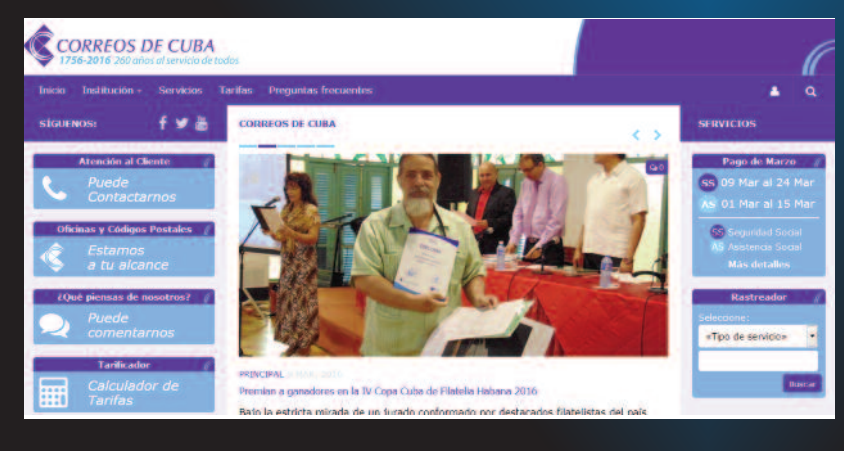

**De qué trata el sitio:** sitio propio de la **De qué trata el sitio:** Sitio de la empresa de Correos de Cuba, en el cuál se brinda una amplia información sobre los servicios que brinda la (OSPAAAL), la cual surgió como resultado misma, así como su misión, visión, historial del de la Primera Conferencia Tricontinental trará además noticias relacionadas con la entidad. correo cubano, entre otras. En este sitio encon-

como envío de cartas, bultos postales, giros telegráficos y servicios telegráficos mediante el<br>Tarificador **Utilizar el sitio para:** calcular la tarifa de servicios Tarificador.

#### **http://www.tricontinental.cu http://www.correos.cu**